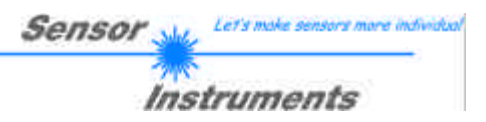

# **Bedienungsanleitung**

# **Software SI-LCC-MA-Scope V1.0**

(PC-Software für Microsoft® Windows® XP, Me, 2000, 98, NT® 4.0, 95)

**für Schuppenstromzähler LCC-30-MA LCC-40-MA LCC-80-MA LCC-90-MA LCC-130-MA**

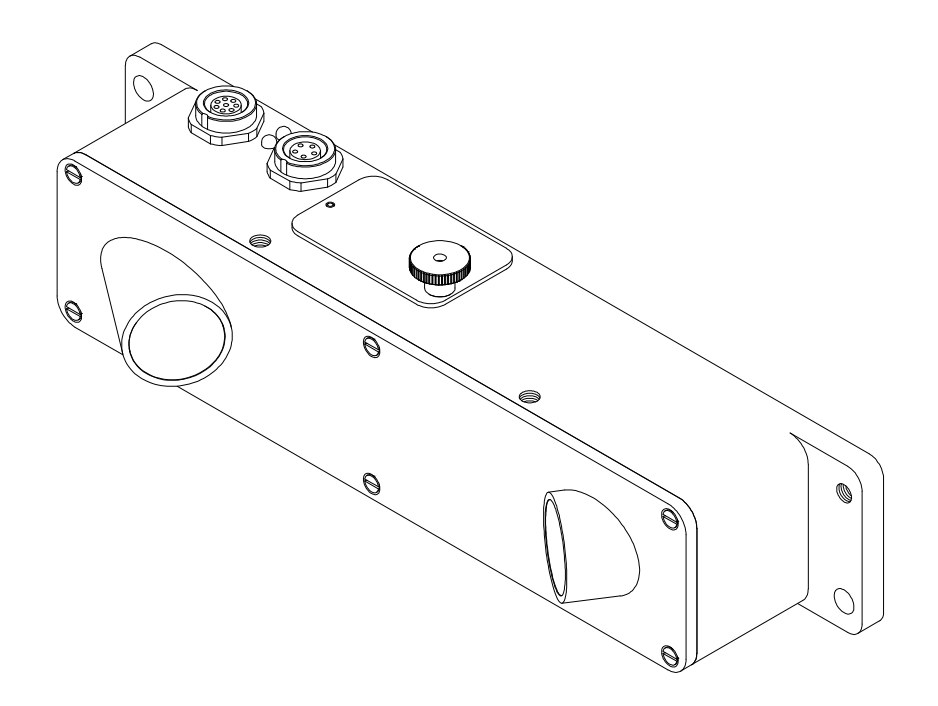

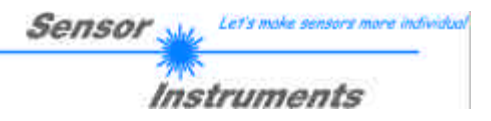

#### Inhaltsverzeichnis 0.

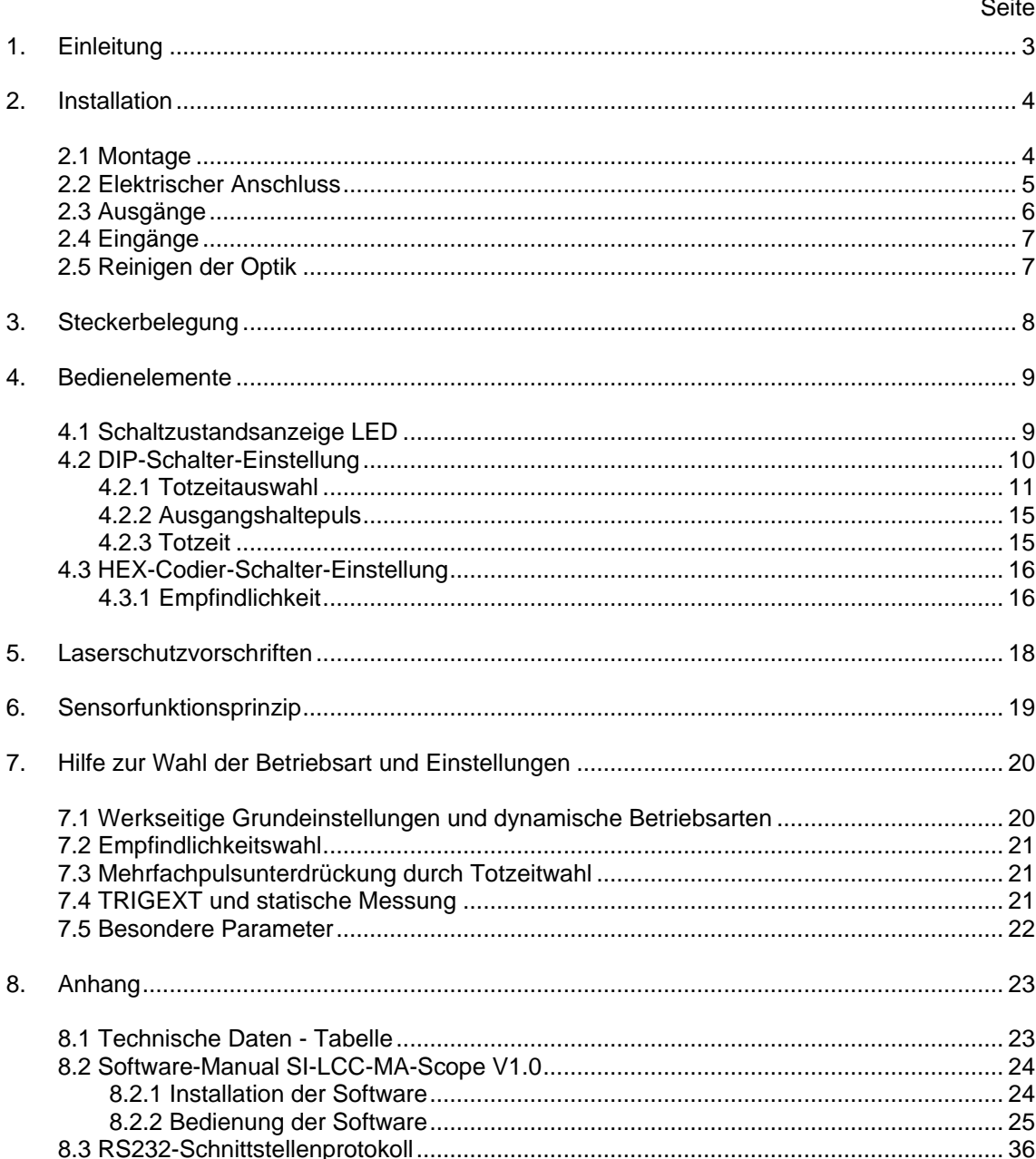

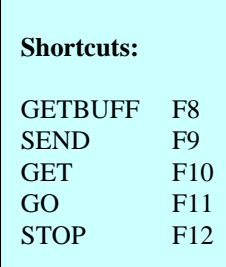

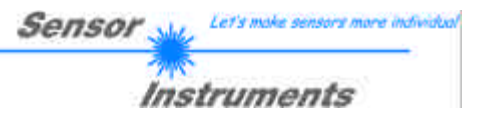

## **1. Einleitung**

Der Schuppenstromzähler LCC-30-MA (bzw. LCC-40-MA, LCC-80-MA, LCC-90-MA, LCC-130-MA) ist in erster Linie zur Erfassung und Zählung von Zeitschriften bzw. Einzelblättern - angeordnet in geschuppter Form - gedacht.

In seinem optimalen Arbeitsbereich (z.B. 30 mm bei LCC-30-MA) werden Blattkanten ab 0,1mm erfasst. Großer Wert wurde dabei nicht nur auf sichere Funktion sondern auch auf einfache Bedienung und Einbau gelegt.

Hohe Abtastfrequenz zeichnet diesen Sensor ebenso aus wie die Fähigkeit, sich auf unterschiedlich helle und dunkle bzw. langsame und schnelle Objekte einzustellen; dadurch wird bei minimaler Ausgangspulslänge (einstellbar über Software) eine Exemplarrate von ca. 500 000 Stk./Std. erreicht!

Ferner wird man durch Auswahl von optimierten Software-Algorithmen nahezu jedem Anwendungsfall gerecht.

Zur Einstellung des Sensors steht dem Anwender eine Windows®-Bedienoberfläche zur Verfügung, mit deren Hilfe die Sensor-Signale in numerischer bzw. graphischer Form angezeigt werden; ferner kann eine komfortable Auswahl der unterschiedlichen Software-Algorithmen vorgenommen und Parameter eingegeben werden.

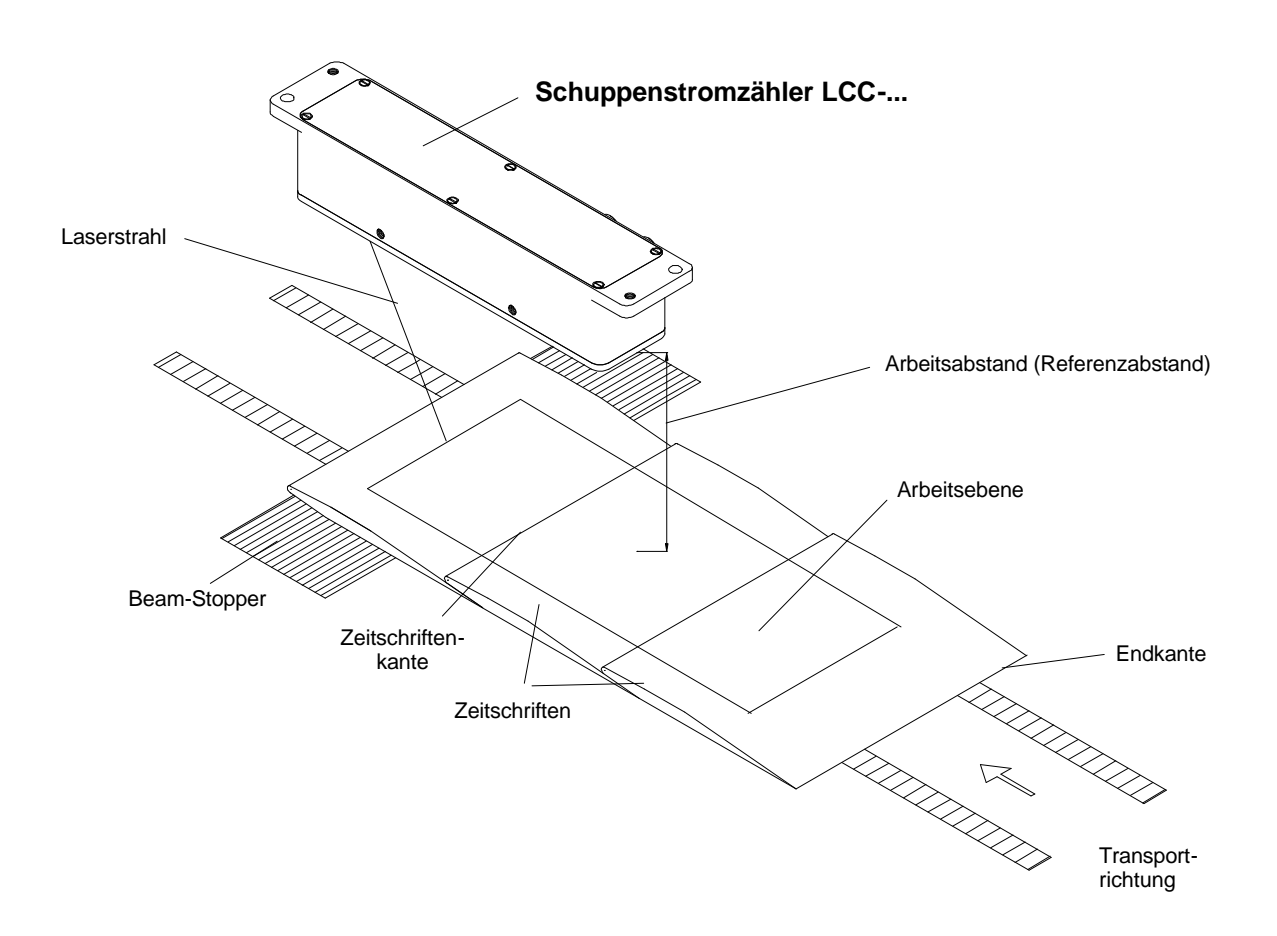

#### **Abb. 1: Schuppenstromzähler-Einsatzbeispiel**

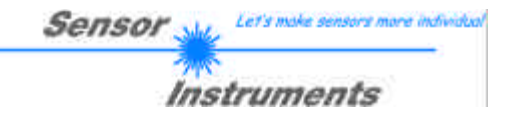

## **2. Installation**

#### **2.1 Montage**

- Den Sensor so montieren, dass wie in Abb. 1 zu sehen ist der Arbeitsabstand im Mittel ca. den Referenzabstand beträgt! Die Längsachse des Sensors verläuft dabei parallel zur Schuppenstromtransportrichtung, der Laserstrahl muss entgegen der Vorschubrichtung auf die zu zählenden Zeitschriften- bzw. Einzelblattkanten ausgerichtet werden.
- Zu einer Exemplarzählung kommt es, wenn eine dem Laserstrahl zugewandte Kante durch den Strahl bewegt wird. Endkanten (dem Laserstrahl abgewandte Kanten) werden dabei nicht erfasst.

Empfohlen für die Montage:

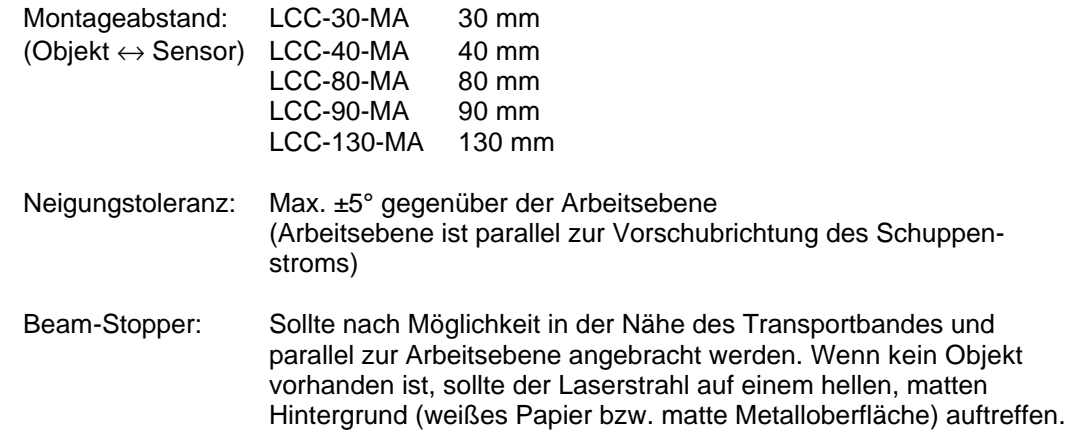

In anspruchsvollen Anwendungen mit Kantensprüngen < 0,1mm oder der Erkennung von dünnen transparenten Folien dürfen weder Strahlstopp/Hintergrund noch der Sensor etwaigen maschinenbedingten Schwingungen unterworfen sein. Hierbei ist schwingungsarme und gute Befestigung besonders wichtig.

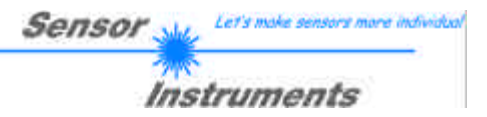

#### **2.2 Elektrischer Anschluss**

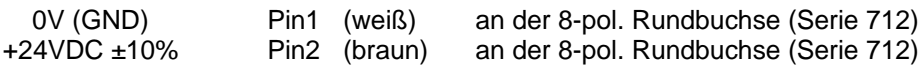

Die 8-polige Rundbuchse Typ Binder Serie 712 hat folgende Belegung:

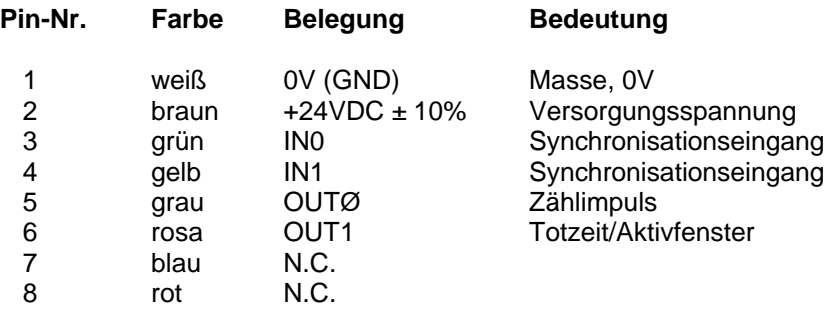

Bei Anlegen der Versorgungsspannung von +24VDC ±10% und 0V an die entsprechenden Kabelfarben sollte der Laserstrahl sichtbar werden und ein Versorgungsstrom von 150 mA nicht überschritten werden.

Die gelbe Leuchtdiode zeigt direkt den Status des Zählimpulsausgangs (gelbe LED leuchtet: Ausgang OUT0 =  $+24V$ , gelbe LED aus: OUT0 = 0V).

Nach erfolgter mechanischer Installation und elektrischer Inbetriebnahme sollte man sich vergewissern, ob die Sichtfenster (rote Glasabdeckungen) sauber sind. Eventuelle Fingerabdrücke mit einem weichen und sauberen Tuch entfernen, bei hartnäckiger Verschmutzung mit Alkohol reinigen.

Da der Laser nach elektrischem Anschluss in Betrieb ist und leuchtet, ist darauf zu achten, dass nicht in den Strahl geblickt werden soll!

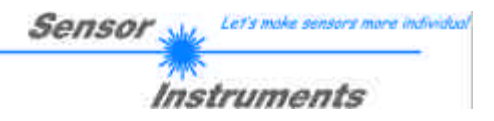

## **2.3 Ausgänge**

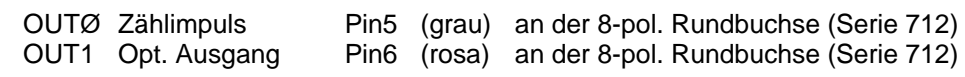

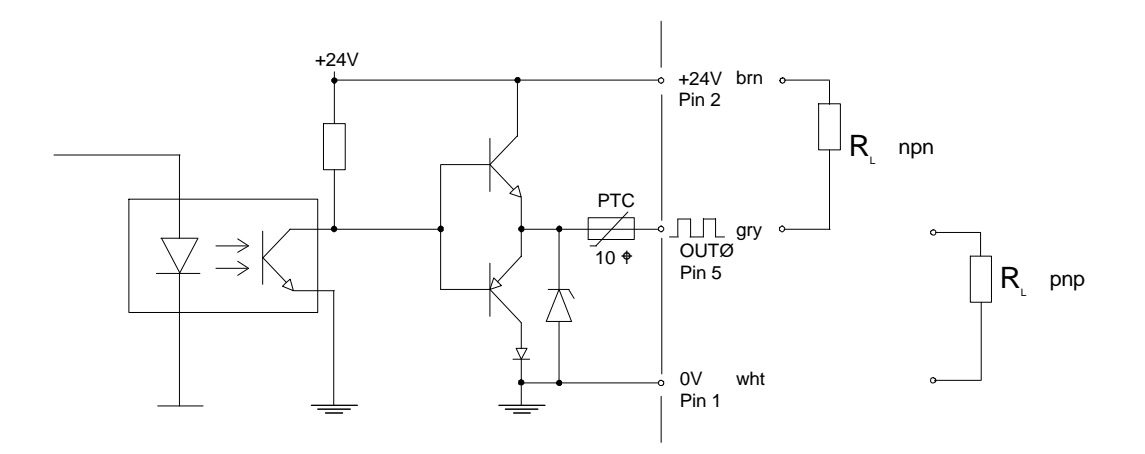

**Abb. 2: OUTØ - Ausgang 100mA max. (Zählimpuls)**

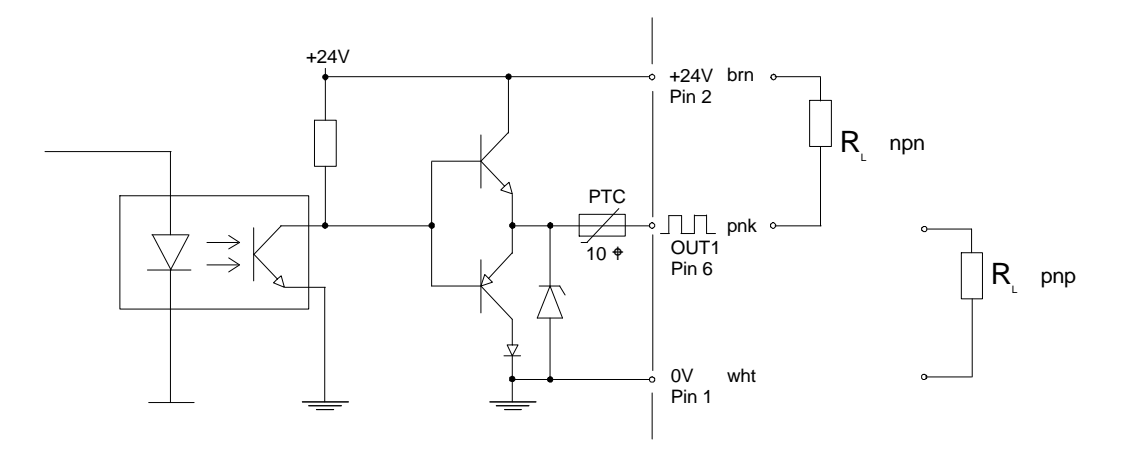

**Abb. 3: OUT1 - Ausgang 100 mA max. (Totzeit)**

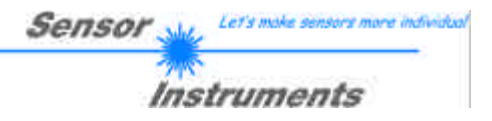

### **2.4 Eingänge**

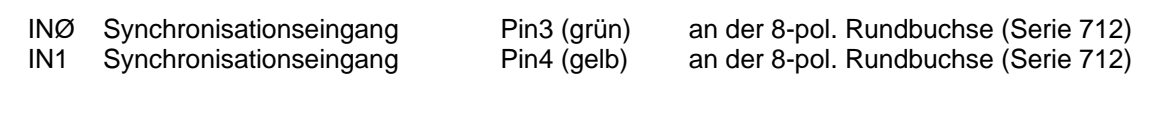

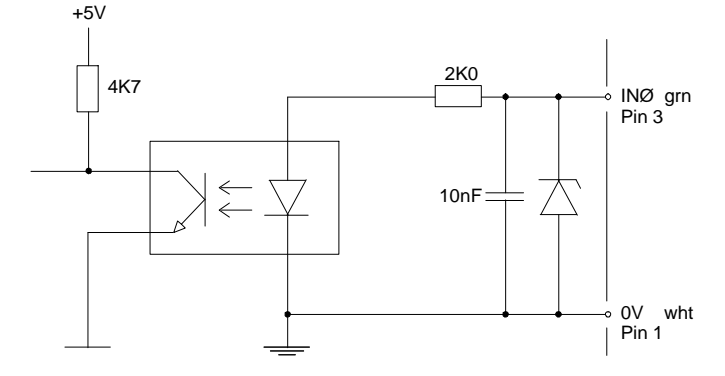

**Abb. 4: INØ-Synchronisationseingang für Messung TRIGGER (siehe Softwarebeschreibung)**

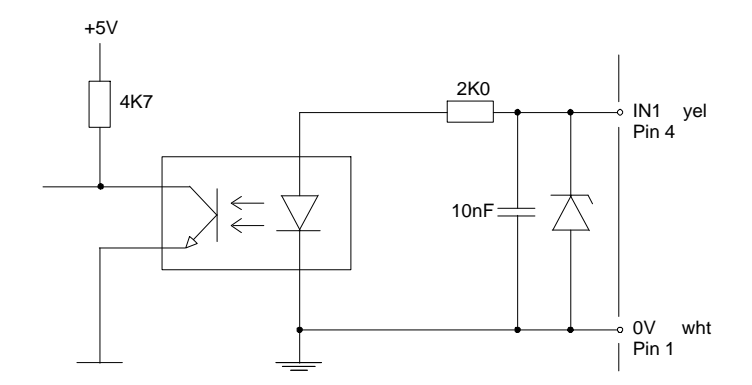

**Abb. 5: IN1-Synchronisationseingang für Messung TRIGGER (siehe Softwarebeschreibung)**

#### **2.5 Reinigen der Optik**

Sicheres Erkennen kleinster Objektkanten kann nur dann gewährleistet werden, wenn die beiden Optiköffnungen frei von Fingerabdrücken bzw. anderen Verschmutzungen gehalten werden. Es empfiehlt sich, Linsen- bzw. Brillenreinigungstücher zu verwenden!

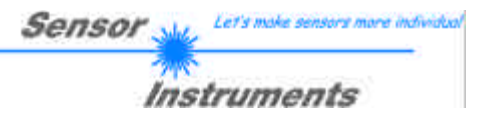

## **3. Steckerbelegung**

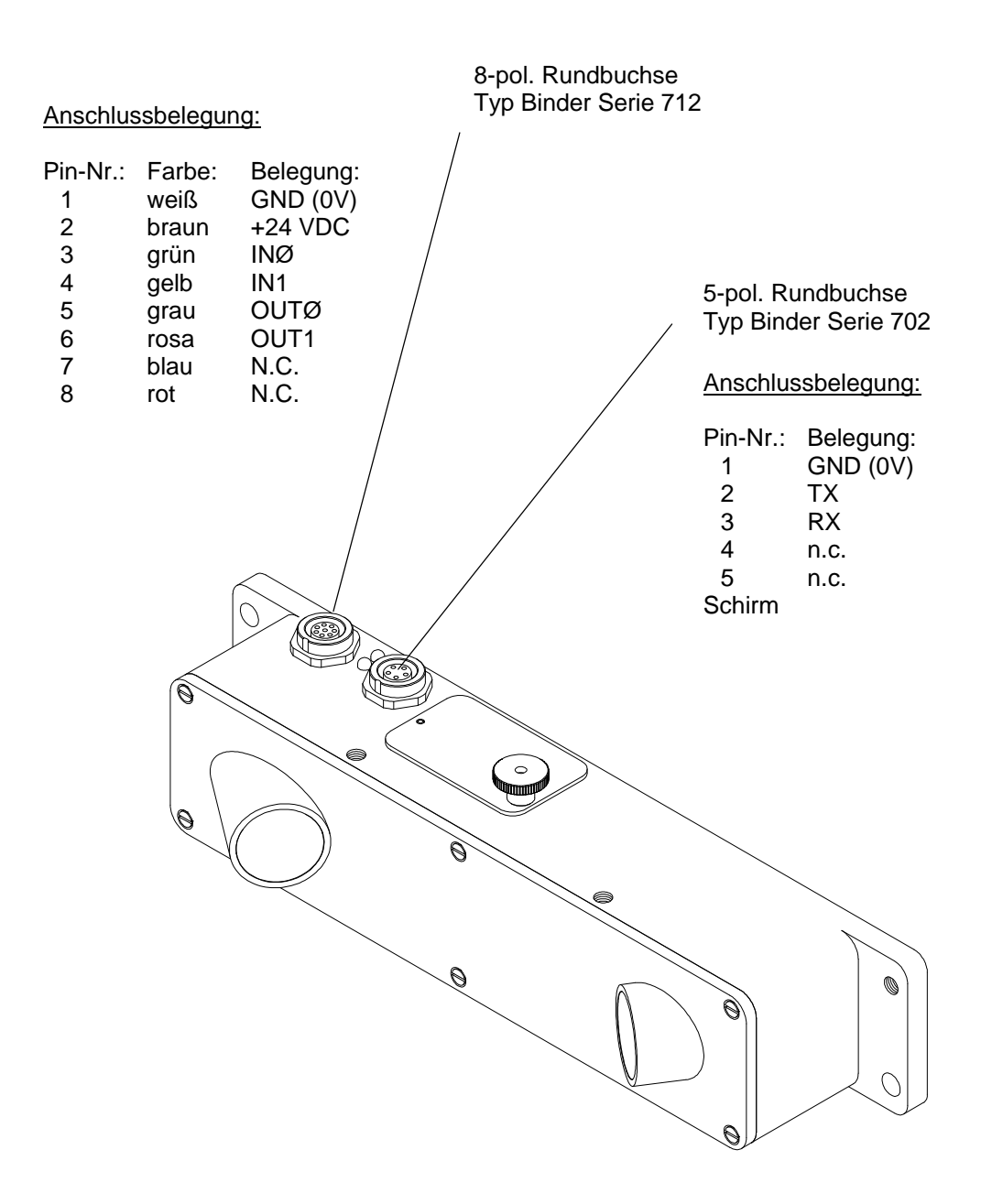

#### **Abb. 6 Steckerbelegung**

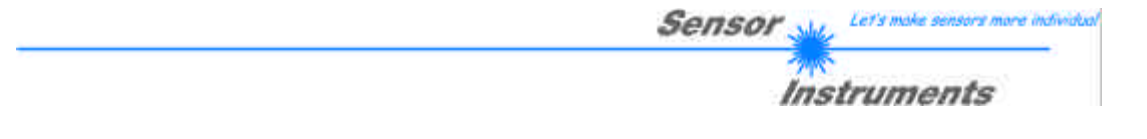

## **4. Bedienelemente**

Der Lasersensor LCC-...-MA verfügt über einen 8-fach-DIP-Schalter, einen HEX-Schalter sowie über eine gelbe LED, die kompakt und gut zugänglich seitlich im Sensorgehäuse integriert sind.

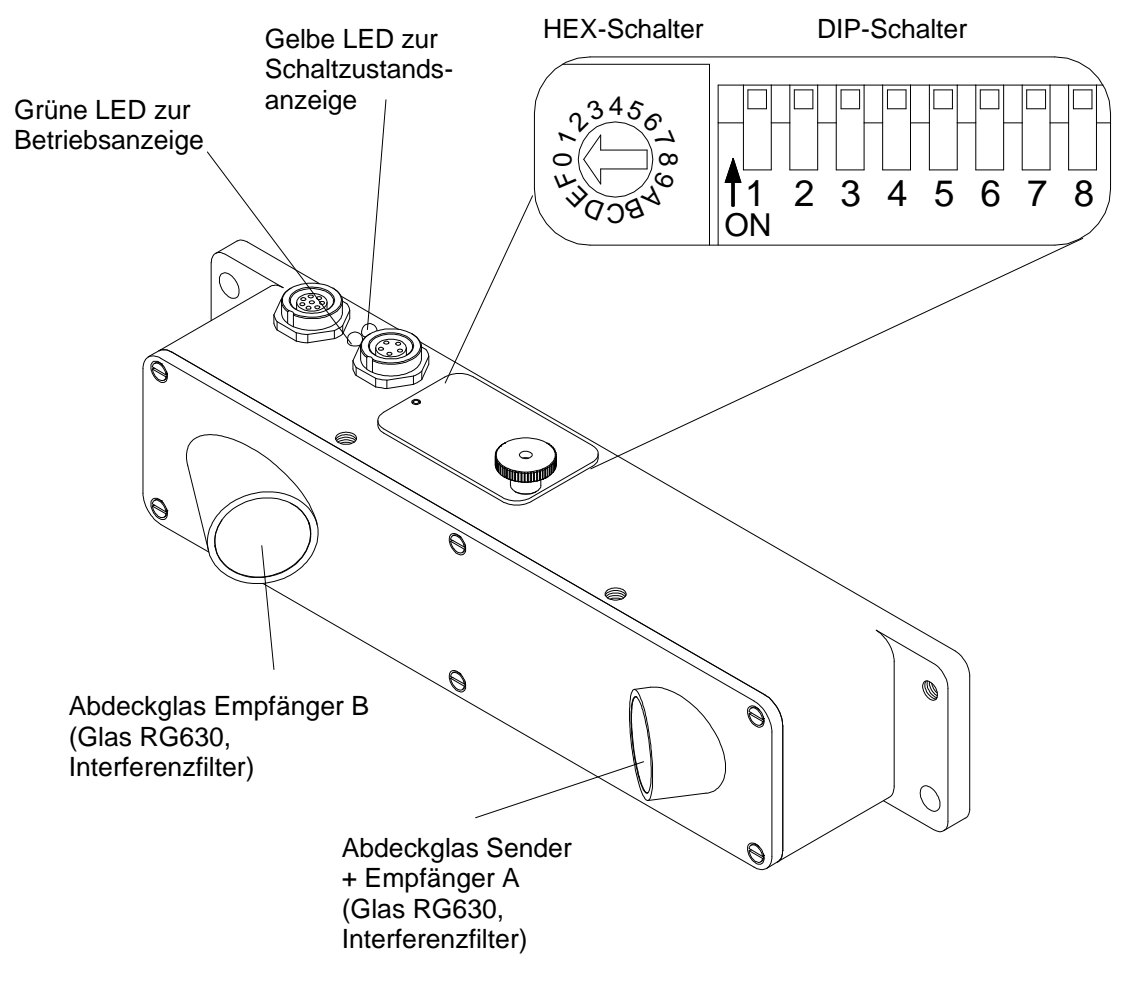

**Abb. 7 Bedienelemente**

## **4.1 Schaltzustandsanzeige LED**

Die gelbe LED informiert über den Schaltzustand am Ausgang von OUTØ; falls eine Kante erkannt wird, wechselt der Schaltzustand am Ausgang OUTØ entsprechend des Softwareparameters OUTMODE von LOW (0V) nach HIGH (+24V), oder umgekehrt, für eine voreingestellte Zeit (einstellbar über DIP-Schalter); die LED wechselt dabei entsprechend von OFF nach GELB oder von GELB nach OFF.

 $OUTØ = HIGH$   $\rightarrow$  LED = GELB

Die grüne LED dient zur Betriebsanzeige.

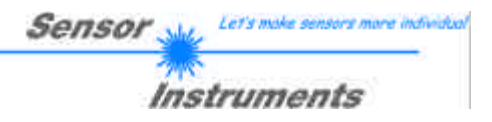

## **4.2 DIP-Schalter-Einstellung**

8-fach-DIP-Schalter:

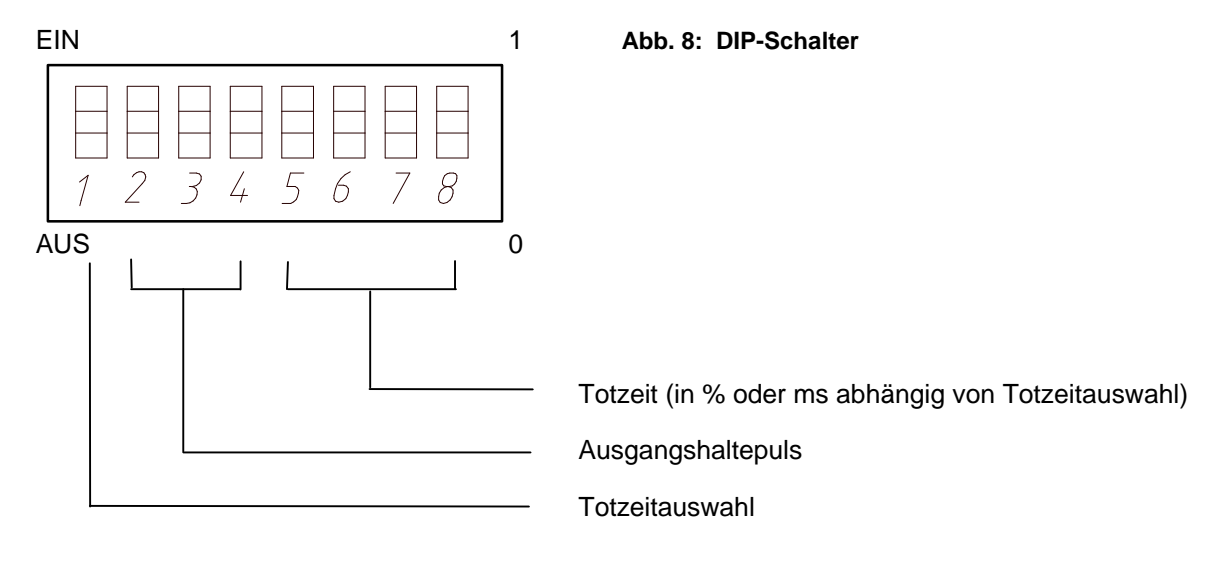

Die DIP-Schalter sind einzeln zu betätigen. Eine "1" bedeutet im folgenden EIN (ON), eine "0" entsprechend AUS (OFF).

Stellung oben ist EIN, Stellung unten ist AUS.

Bei Unsicherheiten kann mit dem PC-Programm die Einstellung kontrolliert werden. Ein Stern (\*) in folgenden Tabellen bedeutet werkseitige Voreinstellung.

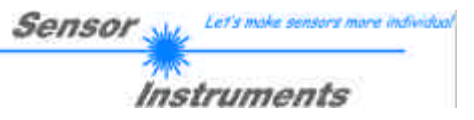

#### **4.2.1 Totzeitauswahl**

Verwendeter DIP-Schalter: DIP1

Schalterstellung: TOTZEITWAHL DIP1 0 dynamisch (\*) I fest

Begriff TOTZEIT:

Im praktischen Anwendungsfall kann es vorkommen, dass die Zeitschrift nicht mit der geschlossenen Seite, sondern mit der offenen Seite in Vorschubrichtung zeigt. In diesem speziellen Fall durchstreicht nun der Laserstrahl eine ganze Reihe von "Minikanten", die von den einzelnen Seiten (Blättern) einer Zeitschrift herrühren. Der Schuppenstromzähler würde somit je Zeitschrift nicht einen Puls, sondern eine ganze Reihe von Pulsen ("Burst") generieren, was zu einer Verfälschung des Zählergebnisses führen würde.

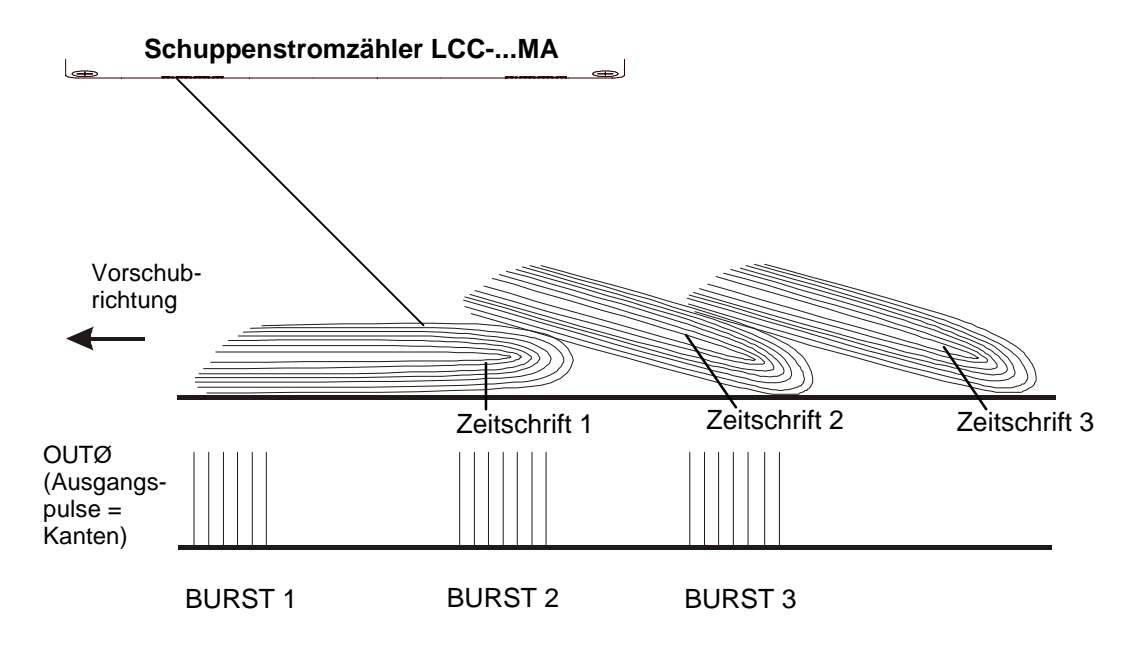

**Abb. 9: Entstehung von Mehrfachpulsen (Bursts)**

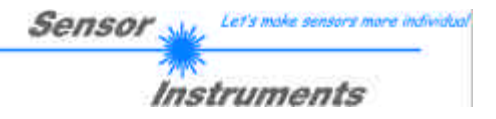

Abhilfe schafft hier ein Software-Algorithmus, der den Sensor nach Detektieren der ersten Kante eines Bursts eine gewisse Zeit auf "blind" stellt; diese Zeit wird auch als TOTZEIT bezeichnet.

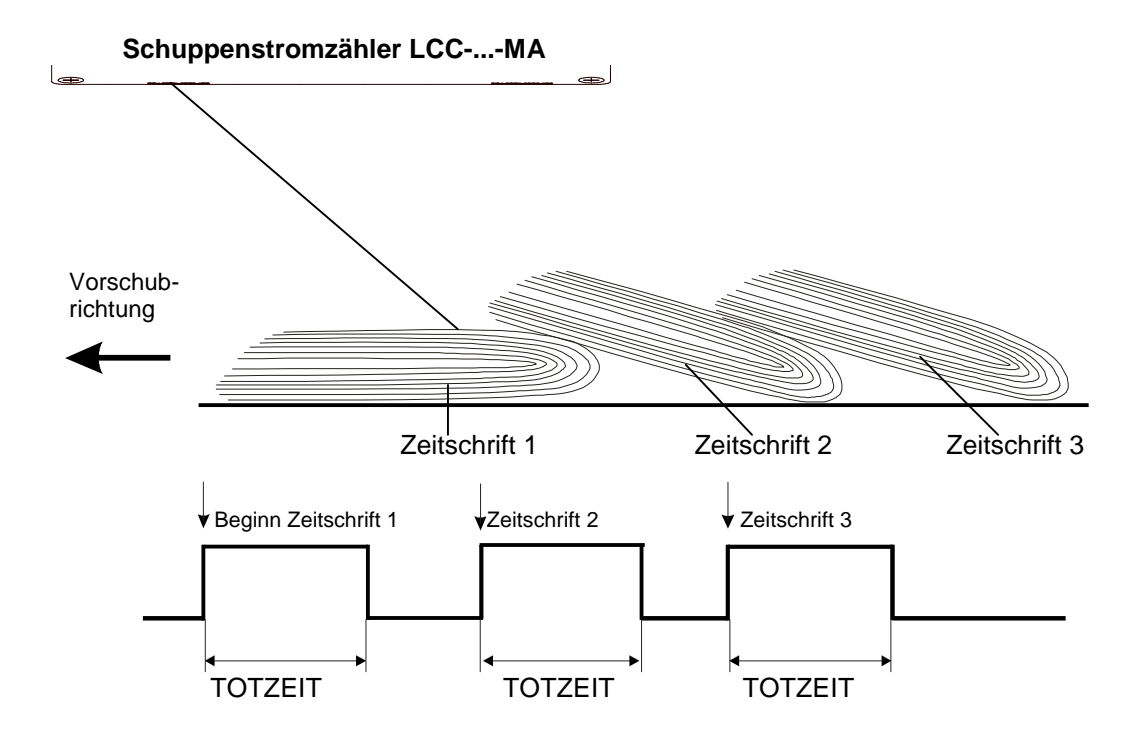

**Abb. 10: Unterdrückung von Mehrfachpulsen durch Einführen einer geeigneten Totzeit**

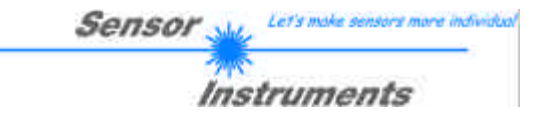

Begriff DYNAMISCHE TOTZEIT:

Wie ebenfalls die Praxis zeigt, kann nur in den wenigsten Fällen von einer konstanten Transportgeschwindigkeit ausgegangen werden (Anfahren der Anlage, etc.). Bei gleichbleibender TOTZEIT (fest vorgegebene Pulsdauer) kann es bei höheren bzw. extrem langsamen Transportgeschwindigkeiten zu Zählungenauigkeiten kommen:

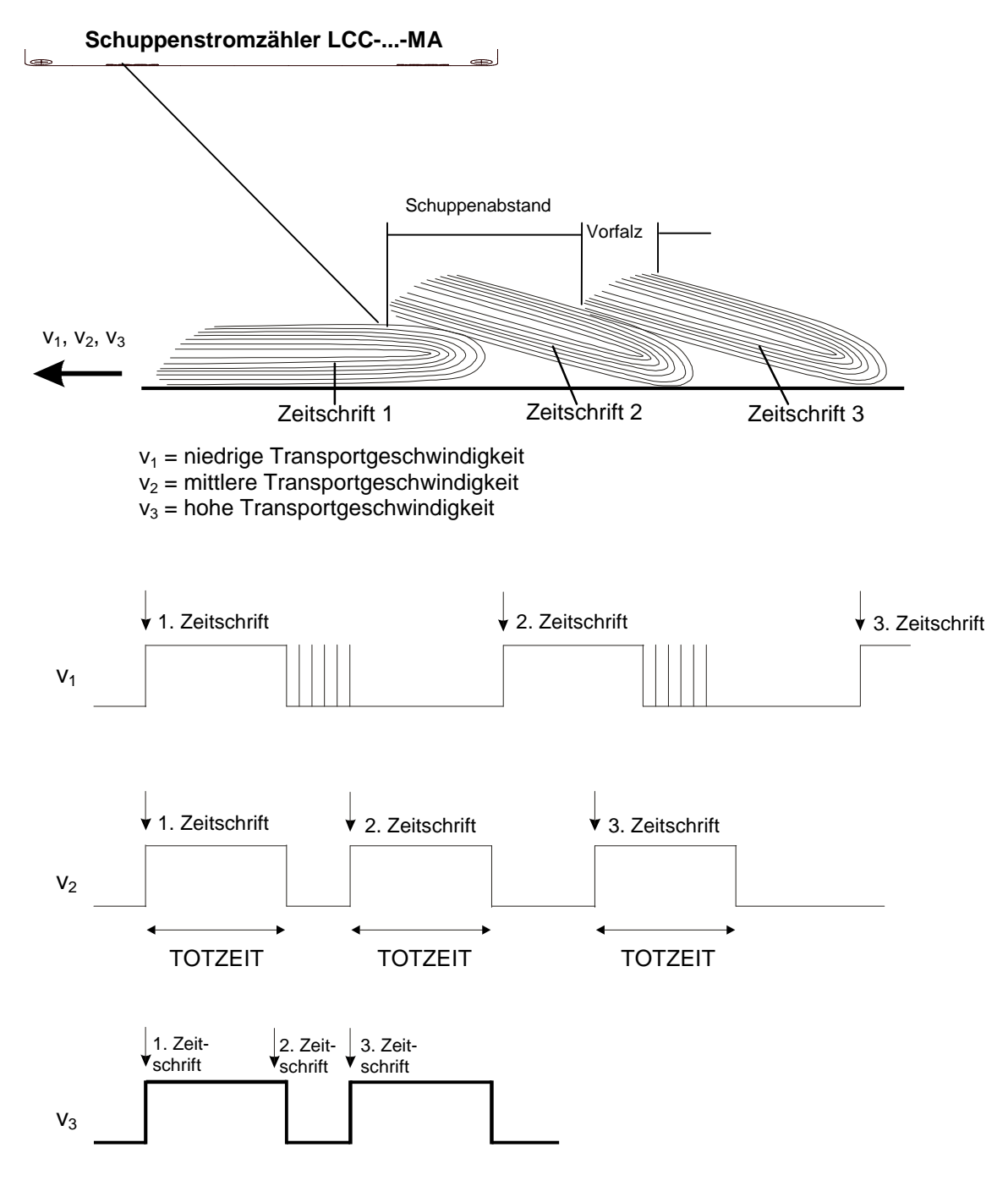

**Abb. 11: Konstante Totzeit**

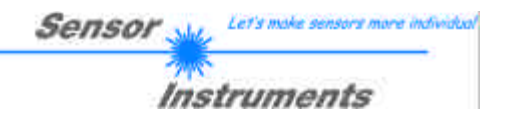

Wie in Abb. 11 zu sehen ist, endet bei langsamer Transportgeschwindigkeit  $(v_1)$  die Totzeit zu früh, d.h. nachfolgende Papierkanten nach Ablauf der Totzeit werden detektiert, was zu einem falschen Zählergebnis (Exemplarzahl zu hoch) führt.

Bei zu hoher Transportgeschwindigkeit  $(v_3)$  hingegen werden einzelne Zeitschriften nicht erfasst, da die erste Kante einer Zeitschrift (in diesem Beispiel die 2. Zeitschrift!) schon vor Ablauf der Totzeit, ausgelöst durch die erste Kante der voreilenden Zeitschrift, erscheint; dieses "Verschlucken" von Zählimpulsen führt ebenfalls zu einer Abweichung von der tatsächlichen Exemplarzahl (Exemplarzahl zu niedrig).

Bei der dynamischen Totzeit-Ermittlung orientiert sich die Länge der Totzeit an dem jeweiligen aktuellen Schuppenabstand; Geschwindigkeitsprobleme werden dadurch vermieden, das Zählergebnis somit nicht verfälscht!

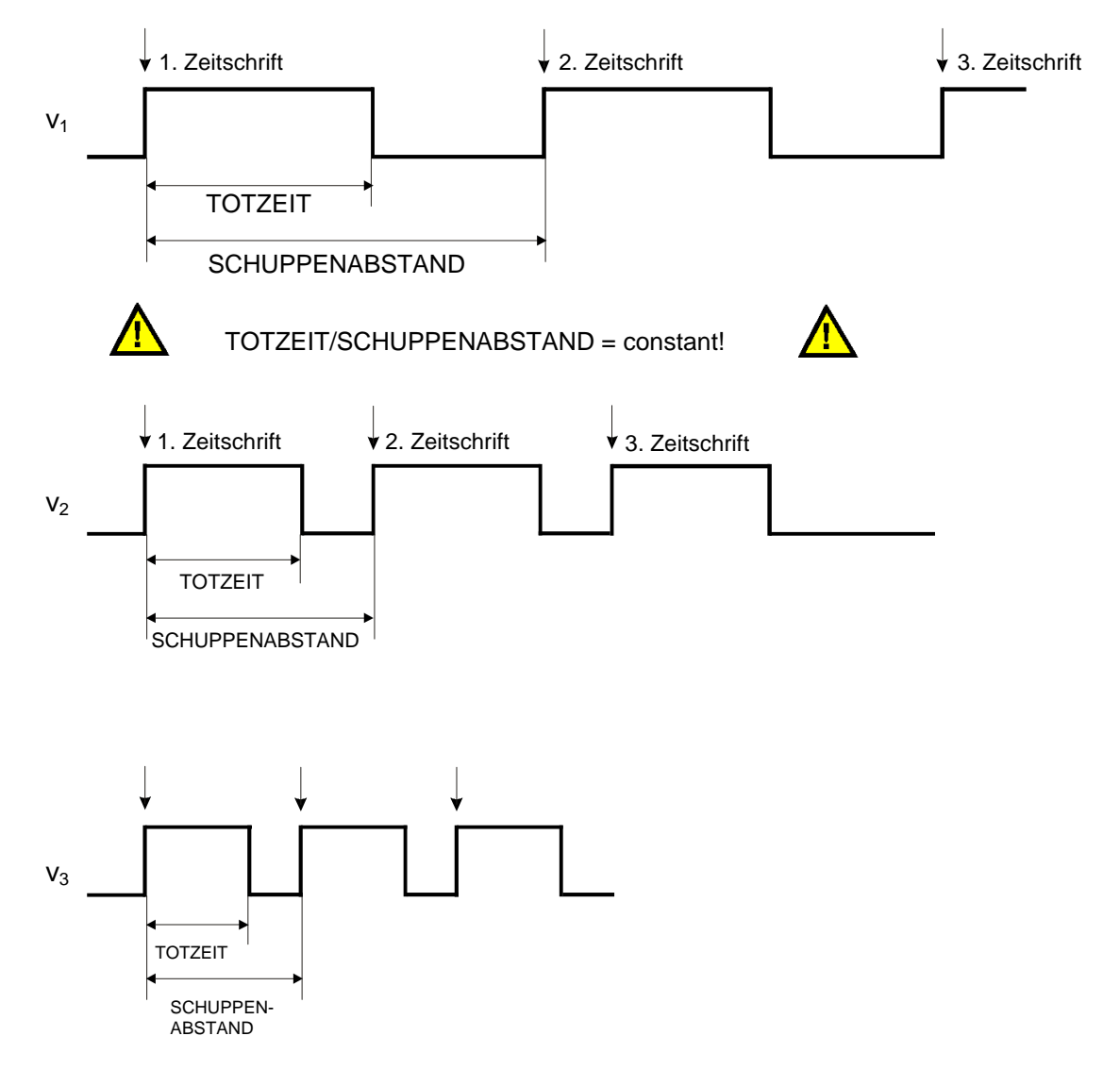

**Abb. 12: Dynamische Totzeit**

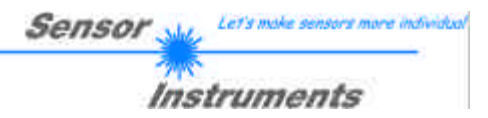

## **4.2.2 Ausgangshaltepuls**

Verwendete DIP-Schalter: DIP2, DIP3 und DIP4

#### Schalterstellung:

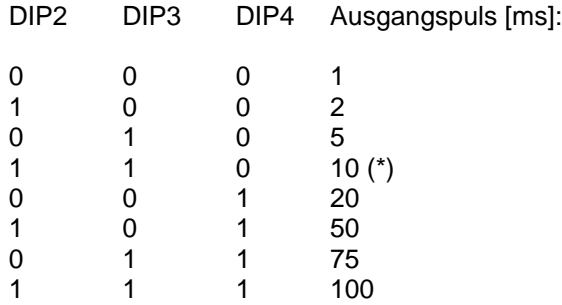

## **4.2.3 Totzeit**

Verwendete DIP-Schalter: DIP5, DIP6, DIP7 und DIP8

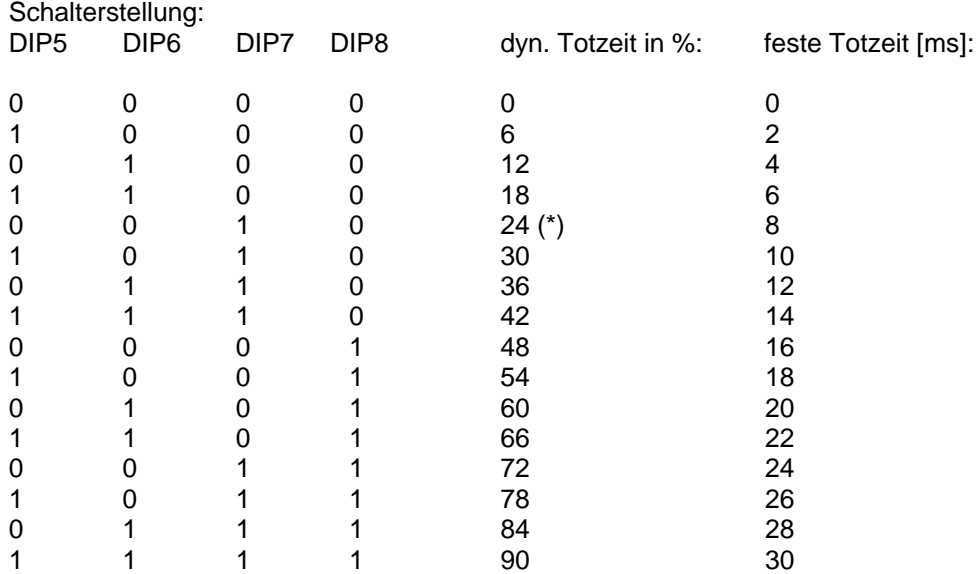

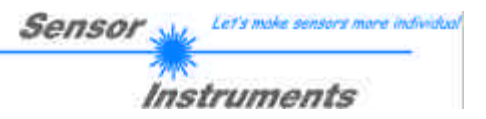

## **4.3 HEX-Codier-Schalter-Einstellung**

#### **4.3.1 Empfindlichkeit**

Mit Hilfe des HEX-Schalters kann die Empfindlichkeit des Sensors auf die Erkennung von Kanten eingestellt werden.

Zur Erkennung einer Kante muss bei der Messung der NORMWERT der beiden ROHSIGNALE eine bestimmte Schwelle (THRESHOLD) unterschreiten, damit es zu einem Zählereignis kommt. Je höher diese Schwelle (THRESHOLD) ist, umso empfindlicher ist der Sensor. Nachdem eine SCHWELLE unterschritten ist, muss der NORMWERT wieder über eine zweite Schwelle (HYSTERESIS) liegen, um erneut eine Kante detektieren zu können. Dies ist eine zusätzliche Sicherheitseinrichtung, um eine Mehrfachzählung um die Schwelle zu unterdrücken. ACHTUNG! Um diesen Effekt auszunutzen muss HYSTERESIS größer sein als THRESHOLD

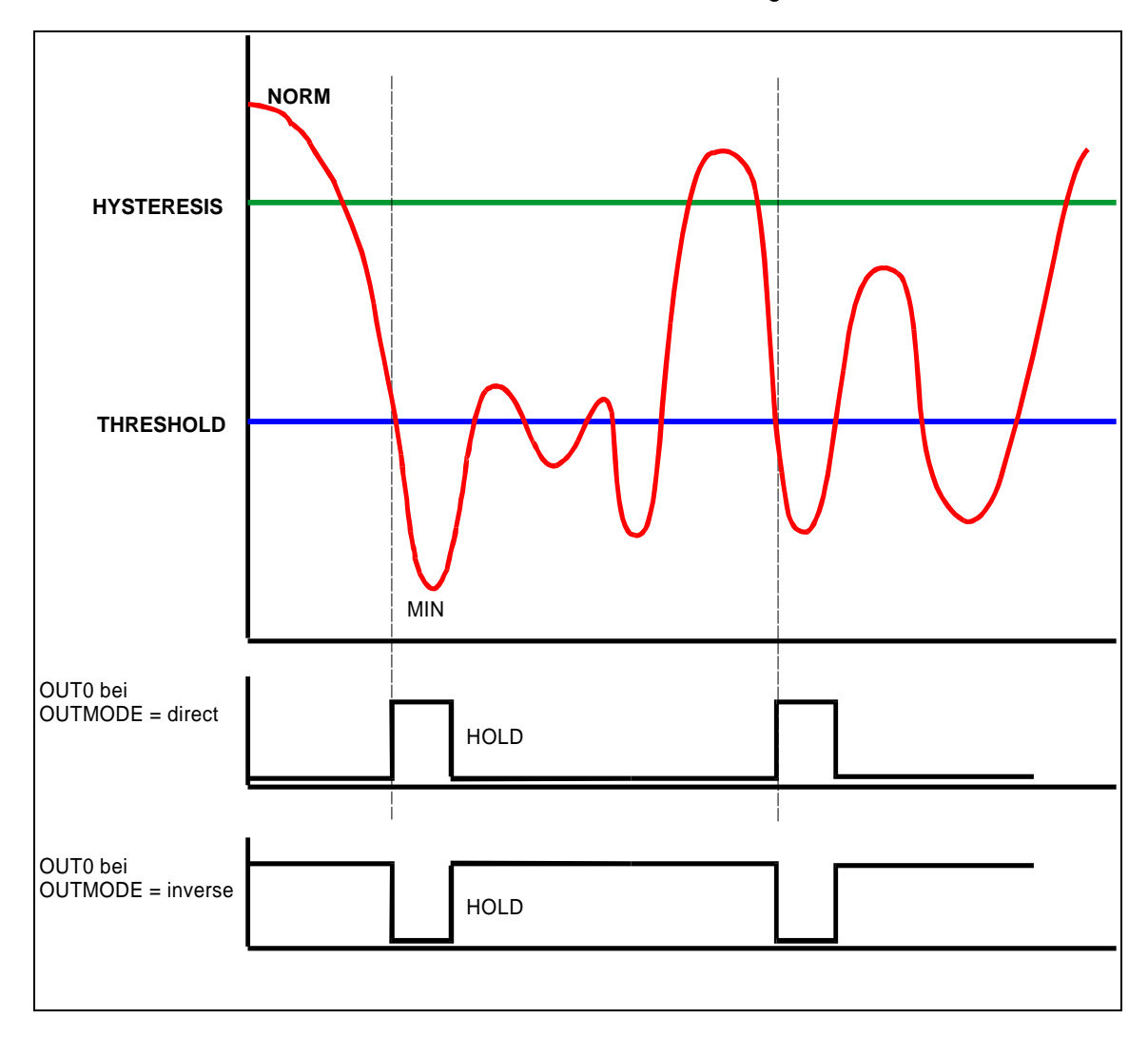

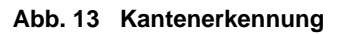

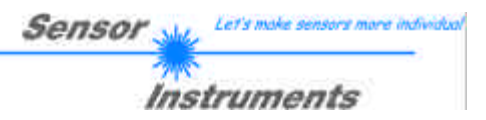

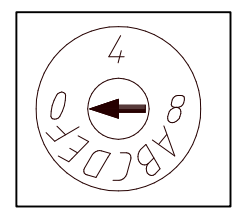

**Abb. 14: HEX-Schalter**

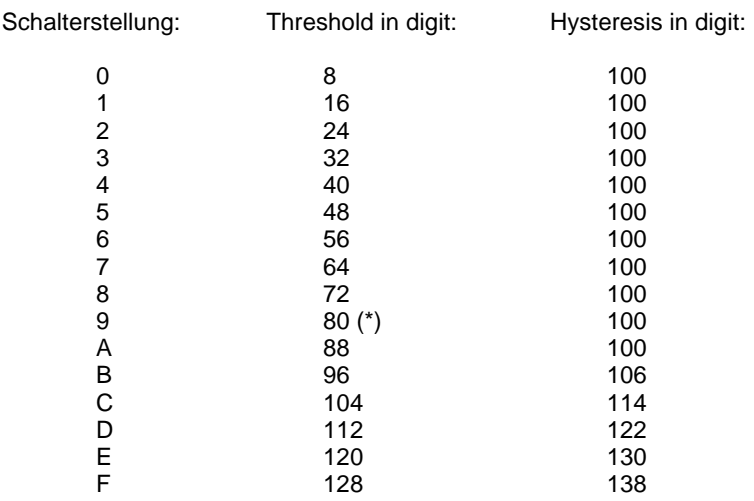

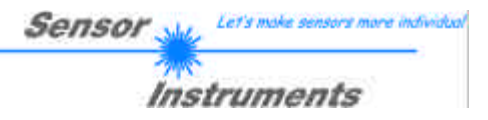

## **5. Laserschutzvorschriften**

Der Lasersensor LCC-...MA (LCC-30-MA, LCC-40-MA, LCC-80-MA, LCC-90-MA, LCC-130-MA) entspricht der Laserklasse II gemäß EN 60825.

Für den Einsatz dieses Lasersensors sind daher keine zusätzlichen Schutzmaßnahmen erforderlich.

Der Lasersensor wird mit Laserwarnschildern geliefert.

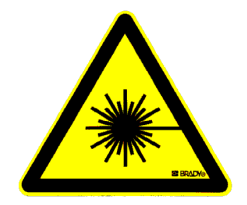

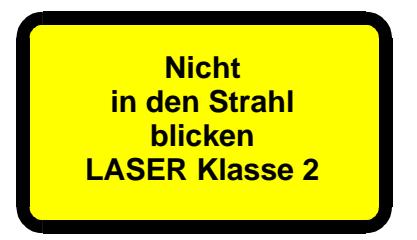

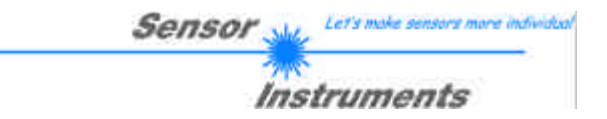

## **6. Sensorfunktionsprinzip**

Der Lasersensor LCC-...-MA (LCC-30-MA, LCC-40-MA, LCC-90-MA, LCC-130-MA) verfügt über einen Lasersender (Laserdiode,  $\lambda$ =670 nm) und zwei Empfänger. Der Laserstrahl wird nun, wie in Abb. 15 zu sehen ist, schräg entgegen der Vorschubrichtung auf die Zeitschrift fokussiert. Bei Eintreffen einer Kante wird infolge der Kante die Sicht auf den Empfänger 2 versperrt, wogegen das Signal am Empfänger 1 bedingt durch den günstigeren Auftreffwinkel leicht ansteigt! Der normierte Wert aus den SIGNALEN A bzw. B wird als Ausgangs-Signal für alle weiteren Algorithmen des Schuppenstromzählers verwendet! (vgl. auch Software-Manual).

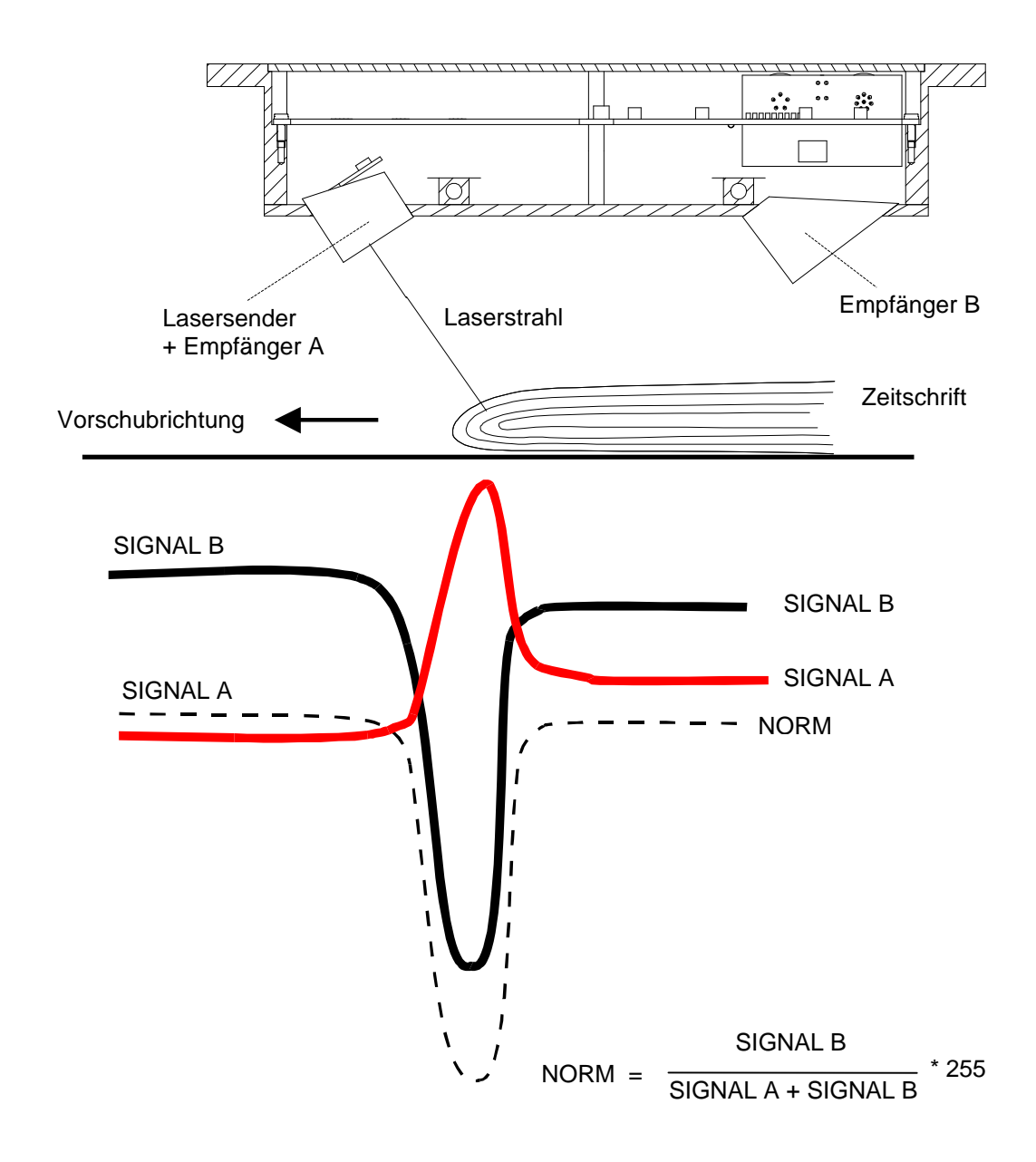

**Abb. 15: Funktionsprinzip**

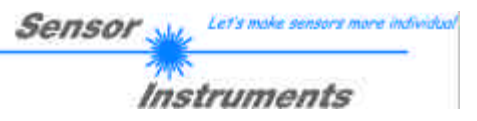

## **7. Hilfe zur Wahl der Betriebsart und Einstellungen**

#### **7.1 Werkseitige Grundeinstellung und dynamische Betriebsarten**

Wie eingangs bereits beschrieben, wird das Gerät mit einer werkseitigen Grundeinstellung geliefert. Damit ist für die meisten Anwendungsfälle ein gutes Resultat zu erwarten, da die dynamischen Nachführungen für eine Anpassung des Geräts an die Anwendungsgegebenheiten sorgen.

Die Größe des erkennbaren Sprungs hängt von Blattdicke, Ausformung der Kante bei Zeitungen/Zeitschriften, Oberflächenbeschaffenheit und Geschwindigkeit ab. Für jede dieser Einflussgrößen sind besondere Maßnahmen getroffen worden:

- Kantenausformung bei Zeitungen/Zeitschriften wie Vorfalz und aufgebogene Kanten bei Mehrfachblättern: Totzeit nach Kantenerkennung verhindert Mehrfachzählung. Hier wird im wesentlichen davon ausgegangen, dass der Abstand von Einzelsprüngen klein gegen den regulären Schuppenabstand ist. Bei stark unterschiedlichen regulären Schuppenabständen muss die Größe der Totzeit den kleinsten Abständen angepasst werden. Hierbei muss sehr sorgfältig vorgegangen werden. Im dynamischen Modus passt sich das Gerät automatisch der Transportgeschwindigkeit an.
- Das Rückstreuvermögen für Licht von unterschiedlichen Oberflächen (glänzend, matt, porig, schwarz, bunt) schwankt um beinahe den Faktor 100. Der Hauptteil dieser sehr großen Schwankungsbreite wird durch die Nachführung der Lichtleistung eliminiert, so dass den optischen Detektoren eine genügende Lichtmenge zur Verfügung steht. Dies bedingt ein genügend großes Signal für eine sichere Auswertung. Nebeneffekt der Lichtleistungsnachführung ist eine Kompensation der Verschmutzung der Sichtfenster des Geräts.
- Zur Anpassung an die unterschiedlichen Bedingungen im Zusammenhang mit der Fördergeschwindigkeit der Produkte wurden folgende Maßnahmen getroffen: Sehr hohe Modulationsfrequenz der Lichtquelle, damit ist auch bei Signaländerungen im 15kHz-Bereich ein stabiles Signal und ein großer Dynamikbereich zu erwarten. Zeitgleiches Einlesen der Signale vom Mikroprozessor und hohe Wiederholrate bei der Abtastung.

Die bereits oben beschriebene dynamische Totzeitbetriebsart bewirkt eine Anpassung an die Fördergeschwindigkeit und den mittleren Schuppenabstand.

Bei konstanter Fördergeschwindigkeit bleiben als Problem nur unregelmäßige Schuppenabstände, denen mit Anpassung der Totzeit meistens erfolgreich begegnet werden kann.

Anmerkung zu hohen Exemplarraten: die maximal erreichbare Zählfrequenz wird hauptsächlich von der Ausgangshaltezeit bestimmt. Treten Zählfehler bei hohen Förderraten auf, so muss die Ausgangshaltezeit (wenn möglich) verkürzt werden. Die Basisabtastfrequenz entspricht 15kHz bei einem AVERAGE=1.

Bei Abweichung von den vorgegebenen Einstellungen sollte ein im folgenden beschriebener Grund vorliegen.

## **7.2 Empfindlichkeitswahl**

Bei Störungen in der Papieroberflächenstruktur wie starker Welligkeit oder Rümpfen wird der Sensor bei werkseitiger Voreinstellung mit höchster Empfindlichkeit diese Störungen als Kanten erkennen. In diesem Fall empfiehlt sich eine Reduktion der Empfindlichkeit, bis diese Störungen nicht mehr auftreten.

Dies erreicht man mit einer Reduzierung des Softwareparameters THRESHOLD.

Das Zählergebnis ist in jedem Fall zu kontrollieren, da die Empfindlichkeit nur soweit zurückgenommen werden darf, dass auch die regulären Kanten sicher erkannt werden. Auch hier leistet das PC-Programm mit der grafischen Darstellung der letzten 16 detektierten Kanten gute Dienste, da der Störabstand zwischen regulären Kanten und Strukturfehlern sichtbar gemacht werden kann. Ist jedoch die zu erkennende Kante sehr groß gegen die Strukturfehler, so kann die Empfindlichkeit bedenkenlos zurückgenommen werden.

Bei besonderen Anwendungen wie Folienkantenerkennung ist in jedem Fall der Störabstand mit dem PC-Programm zu prüfen, da dies langwierige Einstellungsversuche spart. Auch sollte bei besonderen Anwendungen der Abstand Sensor/Produkt nicht sehr weit vom Sollbereich abweichen.

## **7.3 Mehrfachpulsunterdrückung durch Totzeitwahl**

Bei offen zugeführten dicken Zeitungen können im Bereich der Hauptkante eine ganze Reihe von Einzelblättern auch im hohen Empfindlichkeitsmodus zu unerwünschten Zählimpulsen führen. Ist der Abstand zwischen den Einzelexemplaren nicht allzu unregelmäßig und von genügender Länge, so führt eine Verlängerung der Totzeit eher zum Ziel als ein Vermindern der Empfindlichkeit.

#### Totzeit bedeutet:

Nach erkannter Kante ignoriert der Mikrokontroller für die eingestellte Zeit den Produktstrom, regelt lediglich die Lichtleistung nach. Nach Ablauf dieser "Totzeit" nimmt er die Aufgabe, Kanten zu erkennen wieder auf. Bei dynamischer Totzeit registriert der Mikrokontroller die Zeit zwischen den aufeinanderfolgenden Kanten und bewertet diese Zeit als 100%. Der Softwareparameter DEAD TIME [%] dient als Vorgabe für die prozentuale Totzeit. Diese "prozentuale" Zeit wird im dynamischen Totzeitmodus gewartet, bevor die Kantenerkennung wieder anläuft. Im festen Modus wird einfach eine Anzahl Millisekunden gewartet.

## **7.4 TRIGGER und Messprinzip**

Die Messung zur Erkennung der Kanten erfolgt nach dem statischen Messprinzip.

Das bedeutet, das keine Absolutsprünge erkannt werden, sondern dass ein Kante dadurch erkannt wird, indem die errechnete Norm eine gewisse Schwelle THRESHOLD unterschreitet. Zum erneuten Erkennen eines Objektes muss ein bestimmter voreingestellter Wert (HYSTERESIS) wieder überschritten werden.

Mit der Auswahl TRIGGER = EXT (Bedieneroberfläche) kann man sich auf externe Triggersignale synchronisieren. Dazu braucht man die beiden Eingänge IN0 und IN1. Das Prinzip beruht darauf, dass dem Sensor ein AKTIVFENSTER geöffnet wird, während dessen Ablaufens eine Kante zu erwarten ist. Mit einer positiven Flanke an IN0 öffnet man dieses Fenster und mit einer positiven Flanke an IN1 schließt man dieses Fenster. Die Messung während dieser AKTIVZEIT wird statisch durchgeführt. Erkennt der Sensor eine Kante während dieser Zeit, so wird der Ausgangsimpuls nach Schließen des Fensters (positive Flanke an IN1) ausgegeben. Um erneut eine Kante zu erkennen müssen die beiden Eingänge eine negative Flanke erkennen.

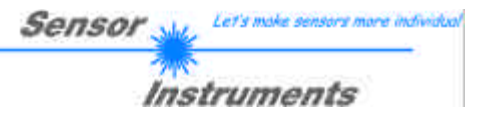

#### Anwendungsfall:

Objekte, die mit Hilfe von mechanischen oder anderen Arten von Greifern transportiert werden. Die Triggersignale können über Induktive Sensoren oder über Lichtschranken etc. dem Sensor zugeführt werden.

Vorteil dieser Messmethode ist, dass der Sensor vollständig geschwindigkeitsunabhängig ist. (siehe dazu im Detail Software-Manual).

#### **7.5 Besondere Parameter**

Einige wichtige Parameter können noch durch das PC-Programm eingestellt werden. Diese Parameter und ihre Bedeutung entnehmen Sie bitte dem Software-Manual SI-LCC-MA-Scope V1.0 im Anhang.

Es ist z.B. möglich, die Häufigkeit des Nachregelns der Laserleistung zu verändern. Ein weiterer Parameter dient dazu, ein Intensitätslimit für die Auswertung vorzugeben (bei nicht vorhandenem Strahlstopp wichtig!).

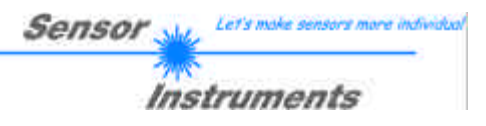

## **8. Anhang**

## **8.1 Technische Daten - Tabelle**

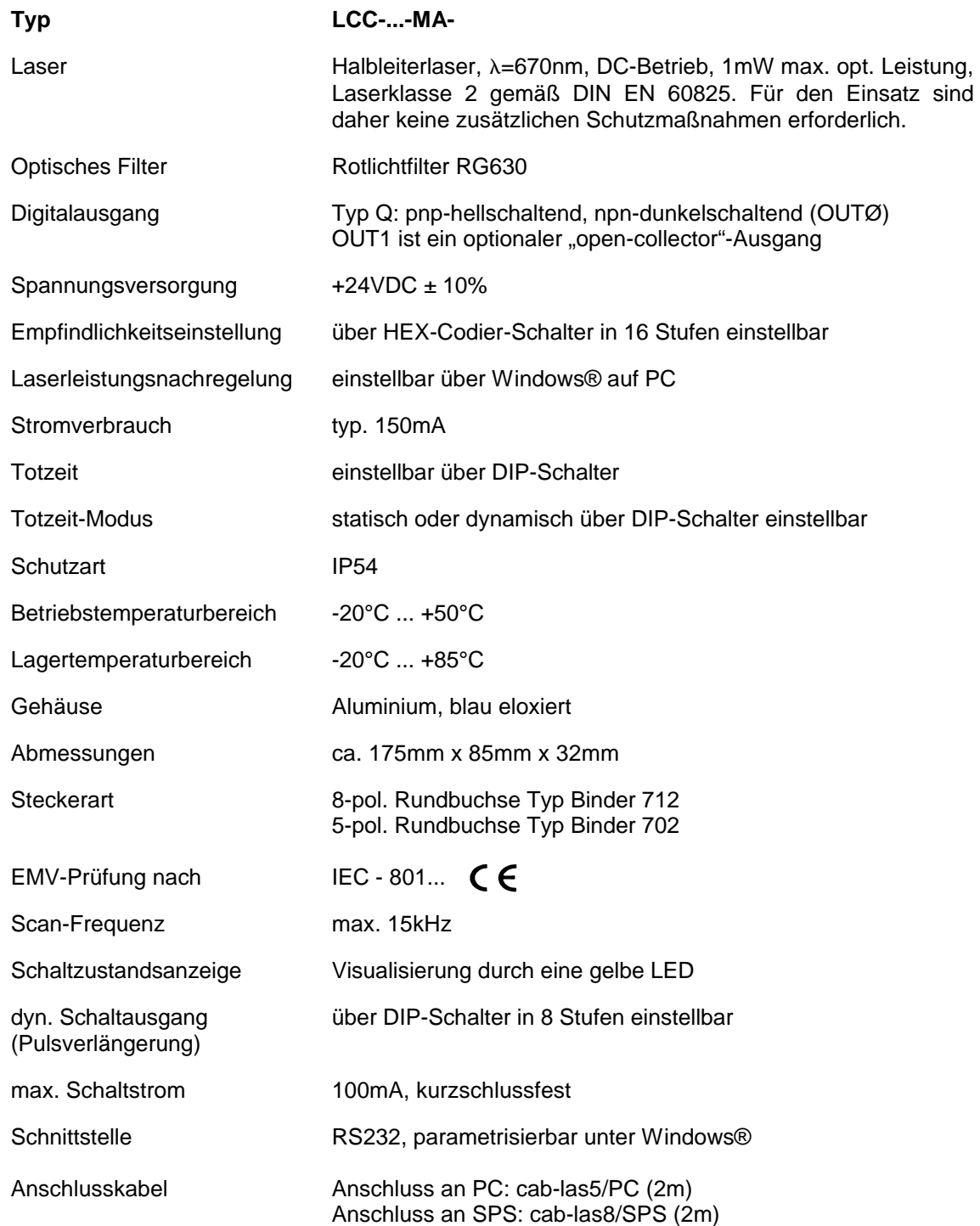

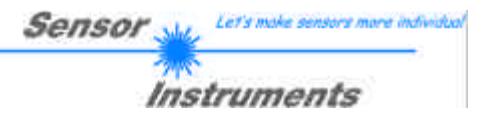

## **8.2 Software-Manual SI-LCC-MA-Scope V1.0**

#### **8.2.1 Installation der Software**

Für eine erfolgreiche Installation der Software müssen folgende Hardware-Voraussetzungen erfüllt sein:

- IBM PC AT oder kompatibel
- VGA-Grafik
- Windows 95 oder neuer
- serielle RS232-Schnittstelle am PC
- Microsoft kompatible Maus
- Kabel für die RS232-Schnittstelle
- ein CD-ROM-Laufwerk
- ca. 5 MByte freier Festplattenspeicher

Die Software kann nur unter Windows installiert werden. Deshalb müssen Sie zunächst Windows starten, falls es noch nicht aktiv ist.

Installieren Sie nun die Software wie im folgenden beschrieben:

- 1. Sie können die Software direkt von der Installations-CD-ROM installieren. Auf der CD-ROM befindet sich der Ordner INSTALL mit der SETUP Anwendung. Zum Installieren der Software müssen Sie diese SETUP-Anwendung starten.
- 2. Das Installationsprogramm meldet sich mit einem Dialogfeld und schlägt vor, die Software im Verzeichnis C:\"DATEINAME" auf der Festplatte einzurichten. Akzeptieren Sie den Vorschlag mit **OK** oder [**ENTER**] oder ändern Sie die Pfad-Vorgaben nach Ihren Wünschen.
- 3. Während der Installation wird eine neue Programm-Gruppe für die Software im Windows Programm-Manager erzeugt. Außerdem wird in der erzeugten Programmgruppe ein Icon für den Start der Software automatisch generiert. Falls die Installation erfolgreich durchgeführt werden konnte, meldet sich das Installationsprogramm mit einer Dialogbox ''Setup OK''.
- 4. Nach erfolgreicher Installation kann die Software durch Doppelklick auf das Icon mit der linken Maustaste gestartet werden.

WindowsTM ist ein Warenzeichen der Microsoft Corp. MS-DOS® ist ein eingetragenes Warenzeichen der Microsoft Corp. VGATM ist ein Warenzeichen der International Business Machines Corp.

#### **8.2.2 Bedienung der Software**

#### **ACHTUNG!**

**Bitte lesen Sie diesen Abschnitt zuerst durch, bevor Sie die Einjustierung und Parametrisierung des Sensorsystems vornehmen.**

#### **Eine Kurz-Hilfe wird durch Drücken der rechten Maustaste auf ein einzelnes Element angezeigt.**

Nach dem Aufruf der Software erscheint folgendes Fenster auf der Windows Oberfläche:

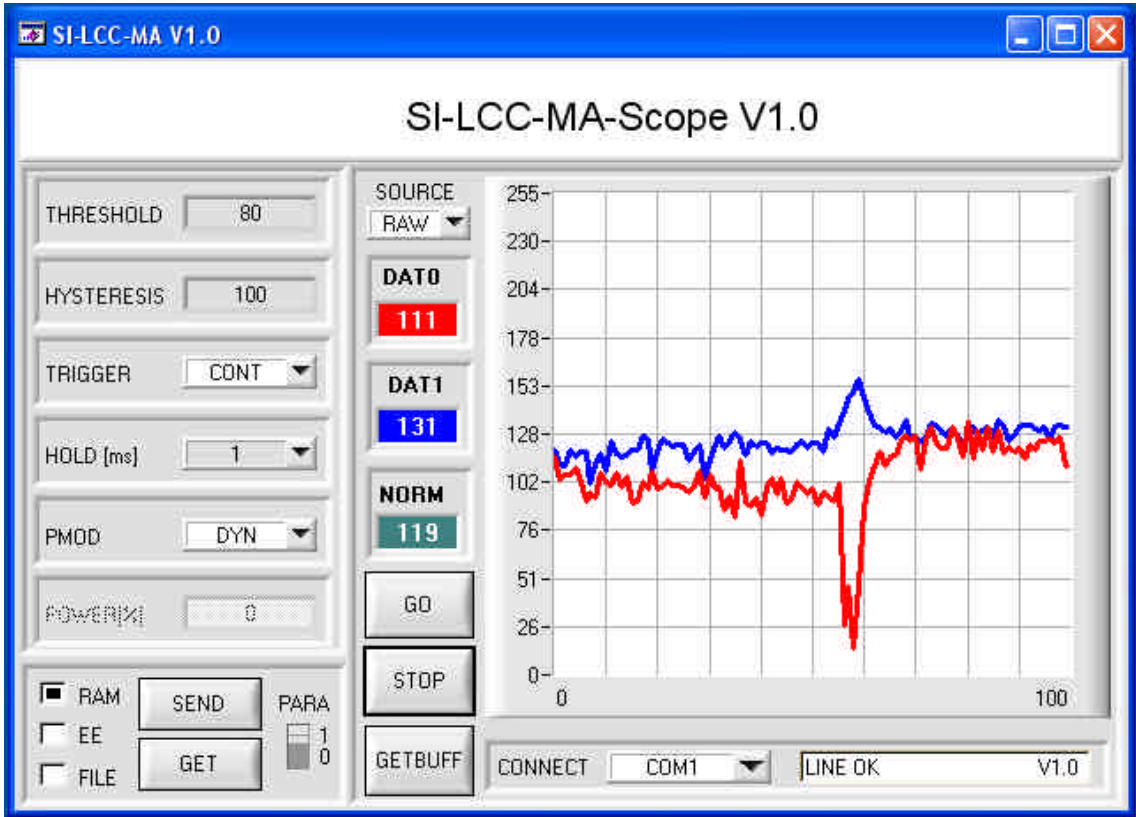

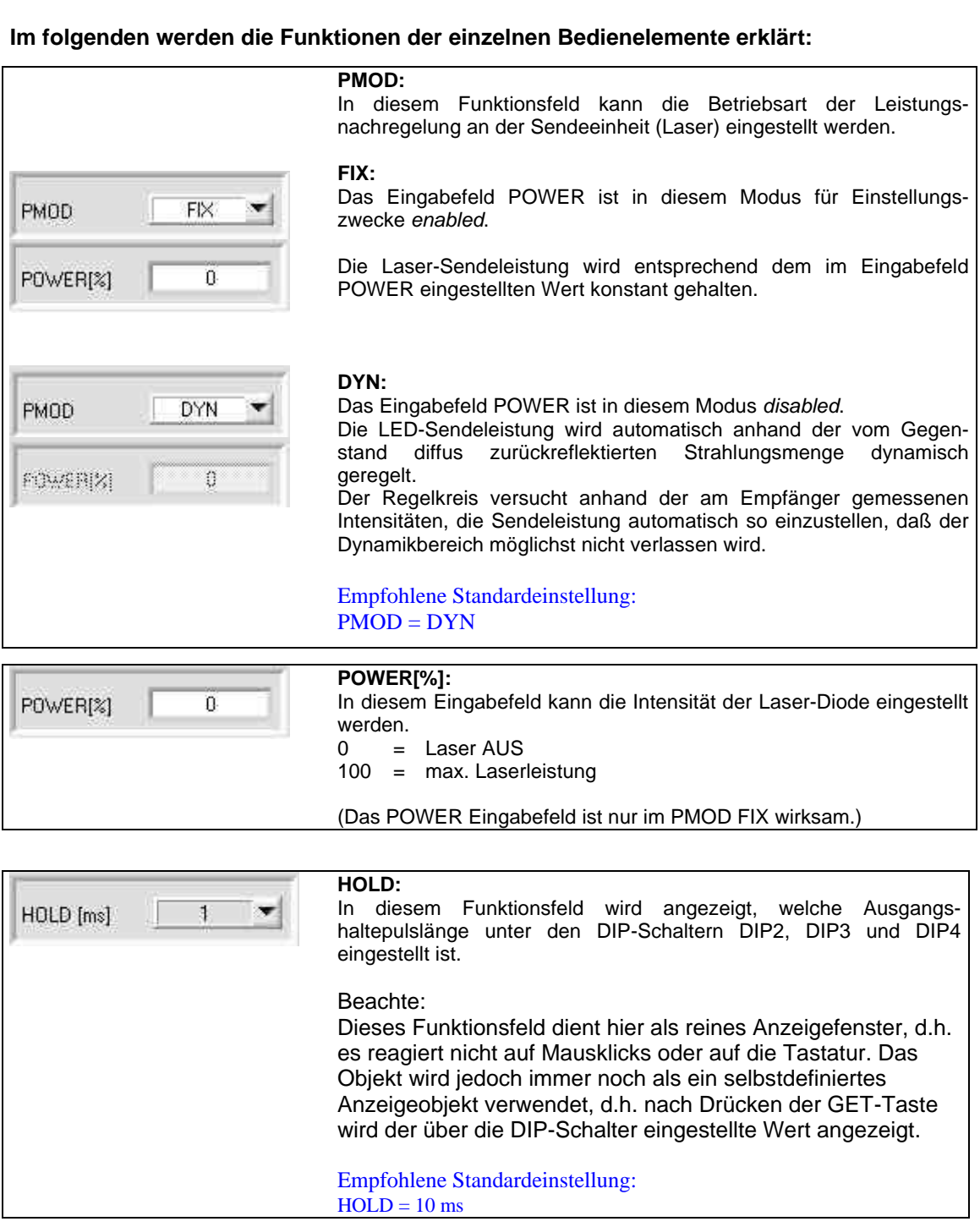

Sensor<sub>Ma</sub>

Let's make se

**Instruments** 

irs more individual

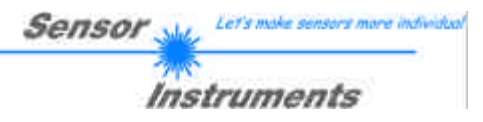

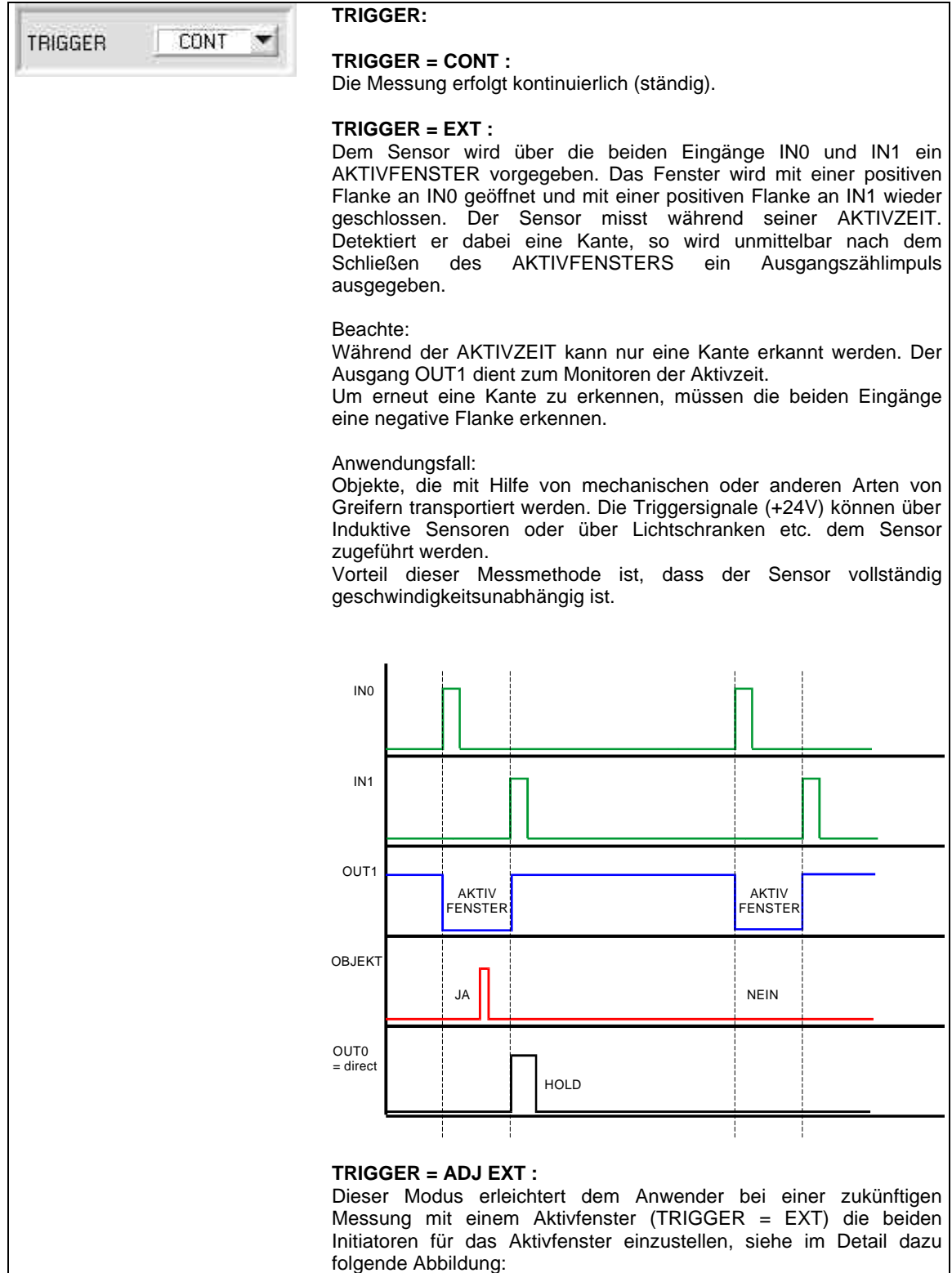

SOURCE  $255 -$ EXT  $240 \overline{\phantom{a}}$  $220 -$ EDGE<sub>[%]</sub>  $200 30<sub>2</sub>$  $180 160 WIN[2]$  $140 -$ 59  $120 100 80<sup>1</sup>$  $60 40-$ GO  $20 \Omega$ STOF  $50$  $\frac{1}{20}$  $\overline{30}$  $40$  $70$ ສຕ ò  $10$  $60$  $90^{\circ}$ 100 **GETBUFF** LINE OK CONNECT COM1  $V1.0$ 

Let's make sensors more individual

Instruments

Sensor

Um den Sensor mit einem Aktivfenster zu betreiben, müssen zwei Initiatoren dem Sensor die Aktivzeit mitteilen. Wie oben beschrieben öffnet man das Aktivfenster mit einer positiven Flanke an dem Eingang IN0 und schließt dieses wieder mit einer positiven Flanke am Eingang IN1.

Um die Sensoren besser justieren zu können, wurde der Modus TRIGGER = ADJ EXT eingeführt. Wählt man diesen Modus aus, zeichnet der Sensor die Zeit von einer positiven Flanke an **IN0** bis zur nächsten positiven Flanke an **IN0** auf und bewertet diese zu 100%. Man sieht dies im Graphikdisplay nach Betätigen der GO-Taste und Auswahl von SOURCE = EXT.

Nach Betätigen der GO-Taste werden die Daten automatisch nach einer Sekunde aktualisiert. Der Wert 100 auf der x-Achse entspricht 100% (Zeit von IN0 zu IN0).

Der rote Graph visualisiert die Länge des Aktivfensters in Prozent der Zeit zwischen IN0 und IN0. Der blaue Graph visualisiert das Auftreten einer Kante in Prozent der Zeit zwischen IN0 und IN0.

Im obigen Beispiel kann man sehen, dass das Aktivfenster 59% der Zeit von IN0 zu IN0 entspricht, d.h., nach 59% von IN0 zu IN0 hat der Sensor an **IN1** eine positive Flanke erkannt, welche das Aktivfenster geschlossen hat. Die Kante wurde bei 30% von IN0 zu IN0 detektiert. Diese beiden Werte sind auch in den Anzeigefenstern EDGE [%] und WIN [%] dargestellt.

In der Praxis sollte das Aktivfenster ca. 60% von IN0 zu IN0 geöffnet sein. Die Kante sollte in der Mitte des Aktivfensters liegen (30%).

ACHTUNG !!! Liegt der rote Graph links von dem blauen Graph, so sind die Initiatoren zu weit auseinander.

Hat man nun die beiden Initiatoren eingestellt, kann man unter TRIGGER = EXT die Messung mit einem Aktivfenster starten.

INFO: Diese Justage wird nur ein einziges Mal durchgeführt bei Inbetriebnahme des Sensors. Während der Justage zählt der Sensor nicht!

Let's make sensors more individu **Sensor** Instruments **THRESHOLD:** THRESHOLD 80 Eingabefeld für die zu unterschreitende Schwelle. Der Sensor ist umso empfindlicher, je höher THRESHOLD ist. **HYSTERESIS:** Eingabefeld für die gewünschte Hysterese. **HYSTERESIS** 100 Zur Erkennung einer Kante muss bei der Messung der NORMWERT der beiden ROHSIGNALE eine bestimmte Schwelle (THRESHOLD) unterschreiten, damit es zu einem Zählereignis kommt. Diese Funktionsfelder Erkennt der Sensor eine Kante (NORMWERT unterschreitet dienen hier als reine THRESHOLD), dann wird bis zum Ablaufen der TOTZEIT (TRIGGER=CONT) bzw. der AKTIVZEIT (TRIGGER=EXT) sowie Anzeigefenster, d.h. sie während HOLD eine Suche nach dem minimalsten NORMWERT reagieren nicht auf Mausdurchgeführt. Dieser minimalste Wert wird in einen 16 Werte großen klicks oder auf die Tastatur. SPRUNG-BUFFER abgespeichert, der über den SOFTWARE-Das Objekt wird jedoch BUTTON GETBUFF ausgelesen werden kann. immer noch als ein selbstdefiniertes Anzeigeobjekt Nachdem eine SCHWELLE unterschritten ist, muss der NORMWERT verwendet, d.h. nach Drücken der GET-Taste

wieder über den unter HYSTERESIS eingestellten Wert liegen, um erneut eine Kante detektieren zu können. Dies ist eine zusätzliche Sicherheitseinrichtung, um eine Mehrfachzählung um die Schwelle (THRESHOLD) zu unterdrücken.

(siehe Diagramm)

Beachte:

wird der über den HEX-Schalter eingestellte Wert

angezeigt.

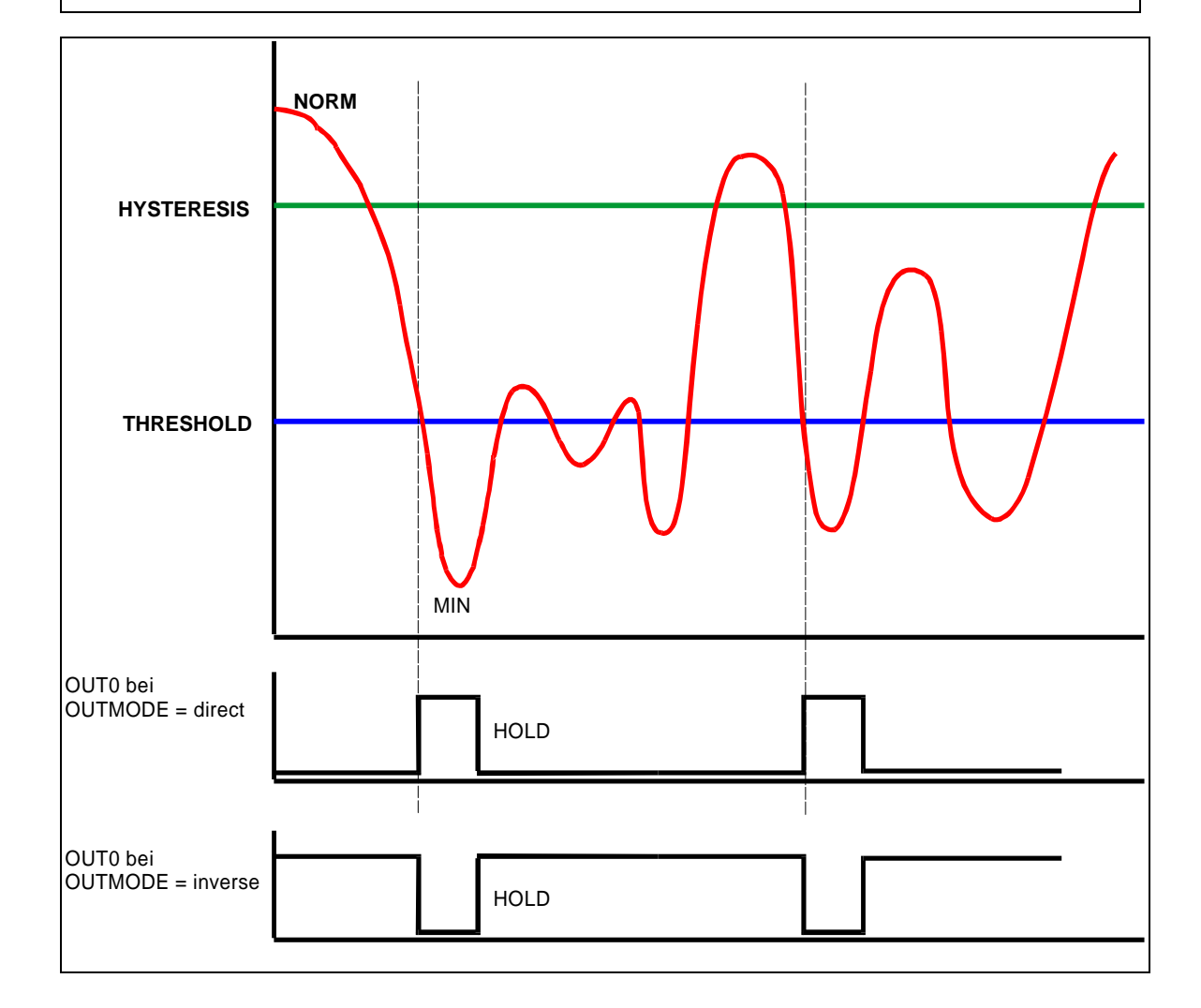

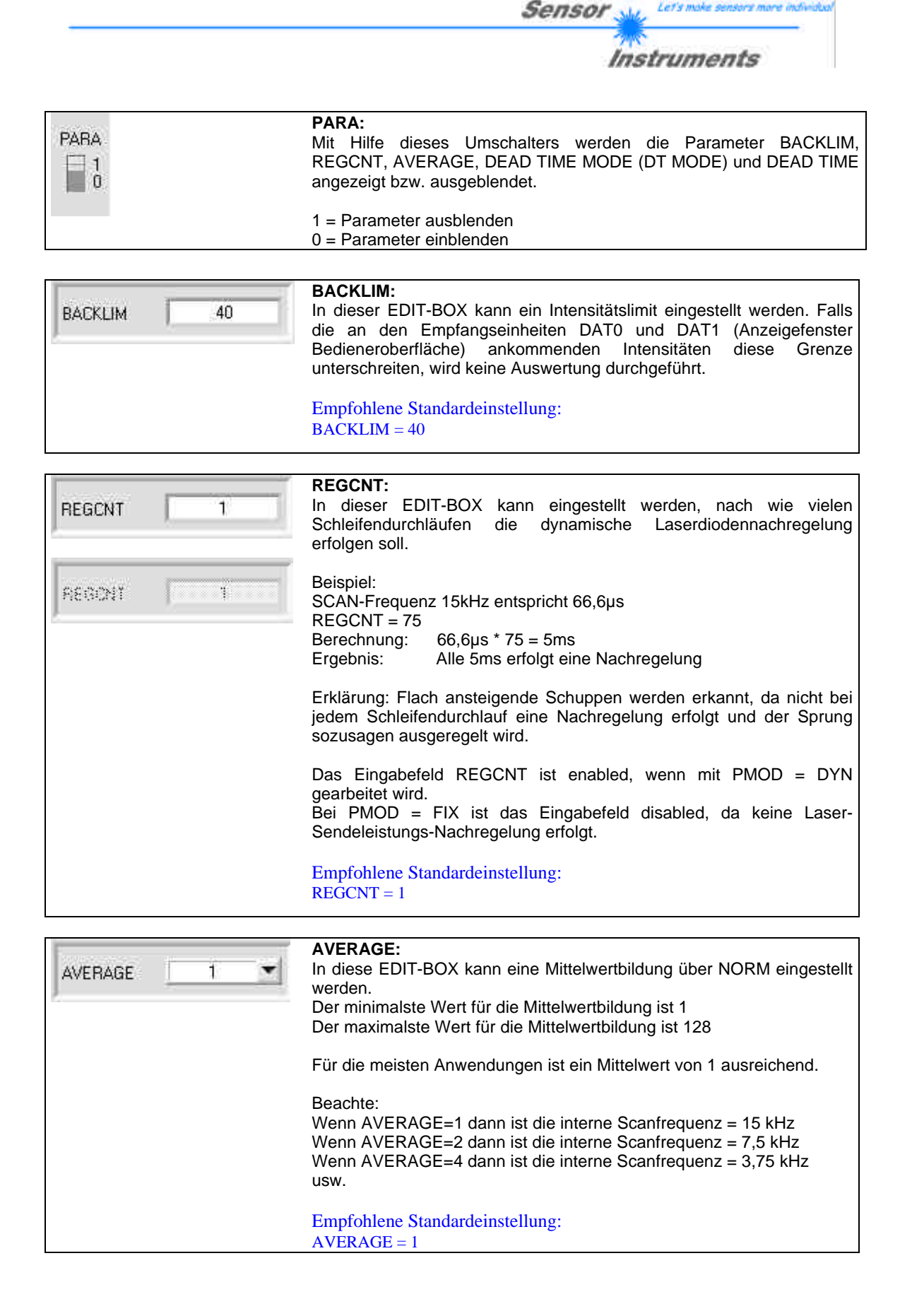

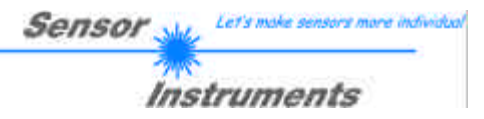

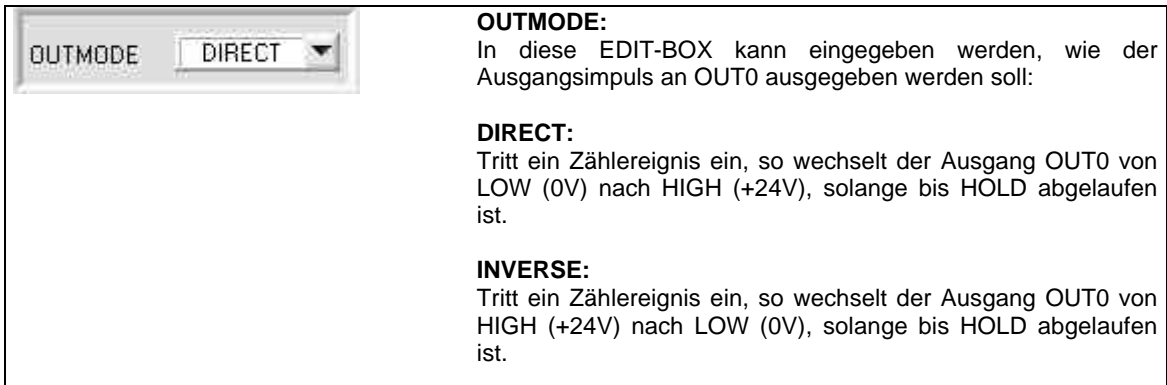

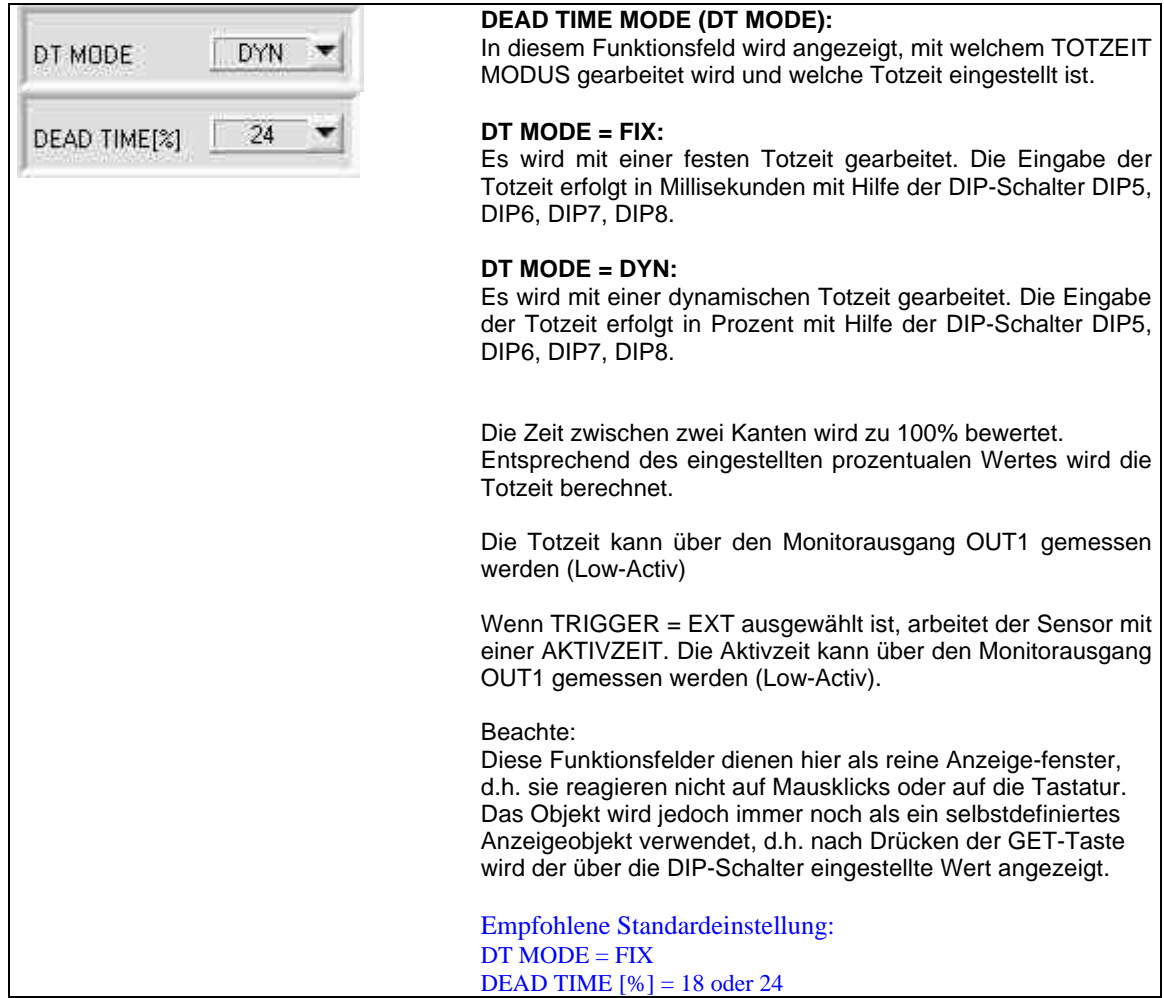

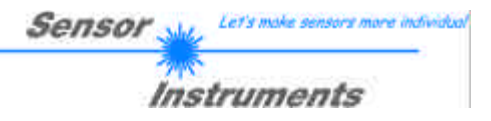

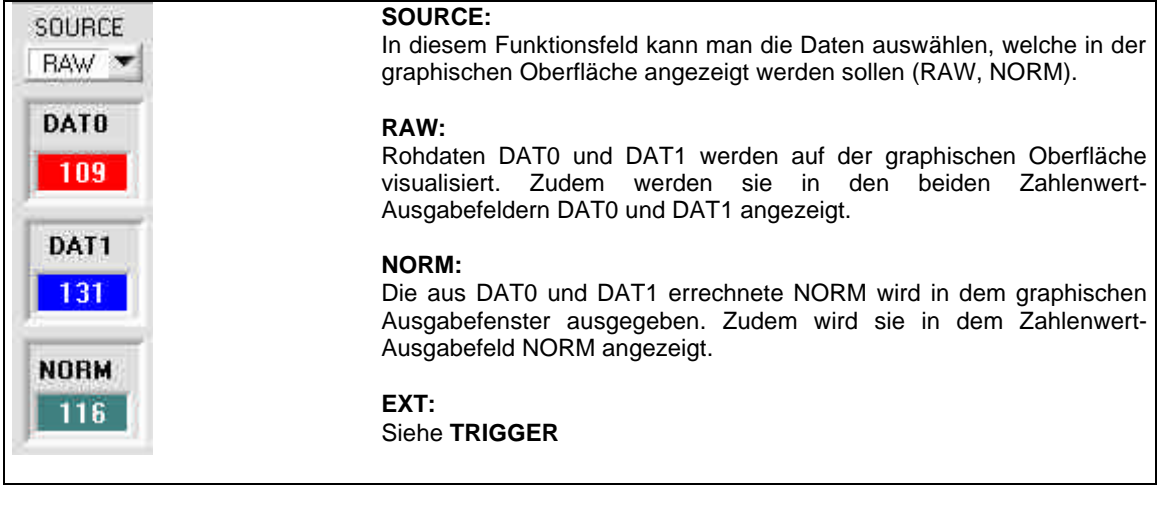

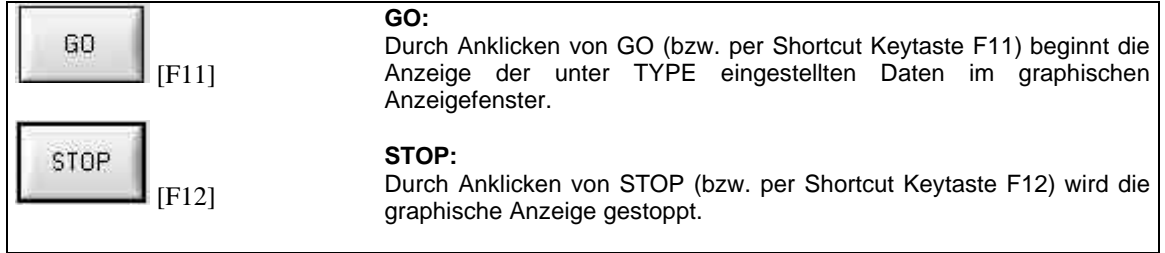

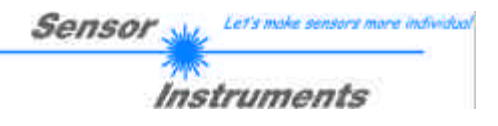

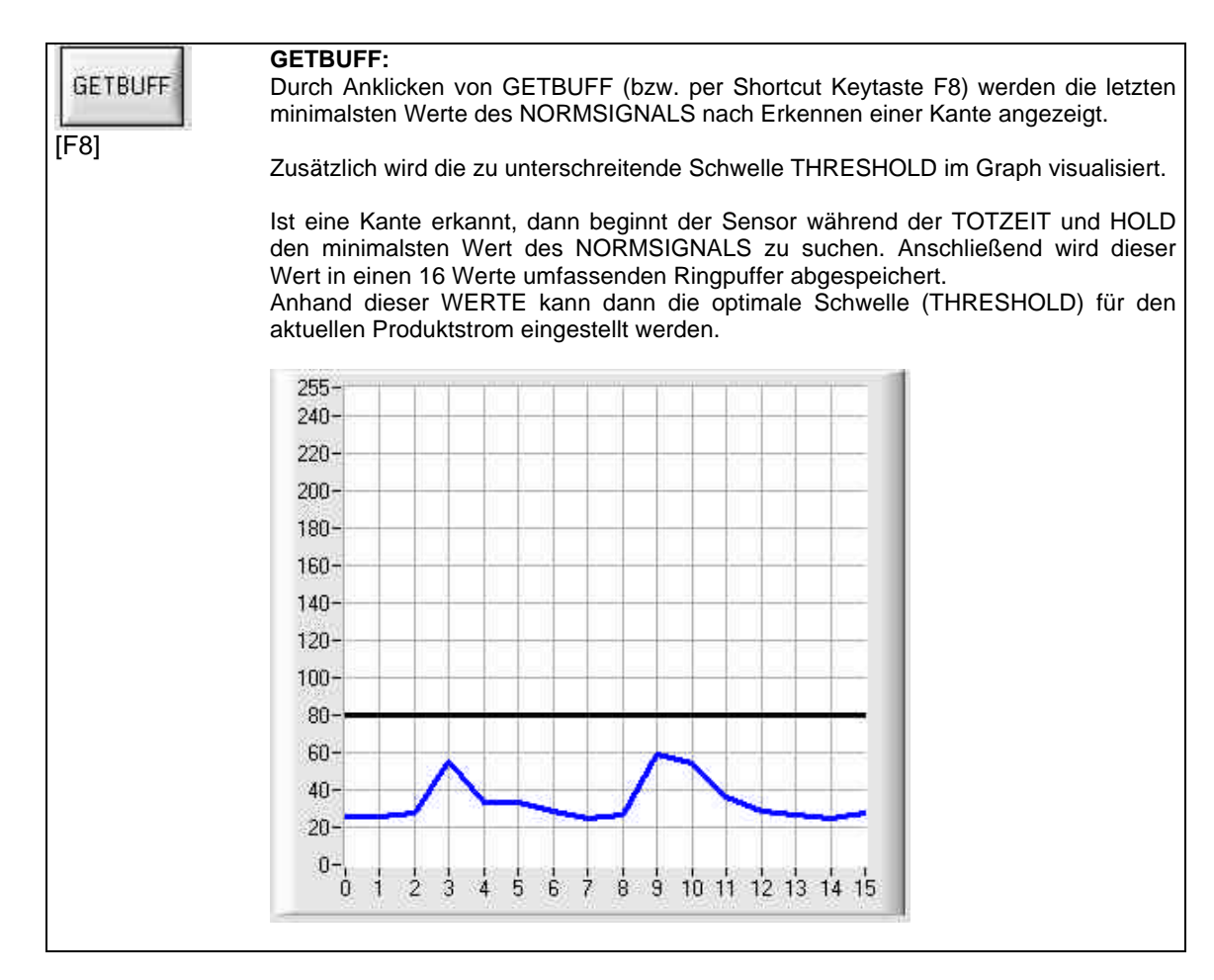

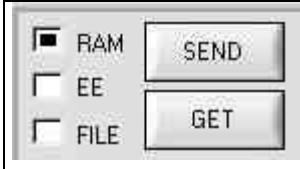

Diese Funktionstastengruppe dient zum Parameteraustausch zwischen PC und der Kontrollelektronik über die serielle RS232 Schnittstelle.

- **SEND:** [F9] Durch Anklicken der Taste SEND (bzw. per Shortcut Keytaste F19) werden alle aktuell eingestellten Parameter zwischen PC und der Kontrollelektronik oder in ein Ausgabefile übertragen. Das Ziel der jeweiligen Parameterübertragung wird durch den selektierten Auswahlknopf (RAM, EE oder FILE) festgelegt.
- **GET:** [F10] Durch Anklicken der Taste GET (bzw. per Shortcut Keytaste F10) können die aktuellen Einstellwerte von der Kontrollelektronik abgefragt werden. Die Quelle des Datenaustausches wird über den selektierten Auswahlknopf (RAM, EE oder FILE) festgelegt.
- **RAM:** Die aktuellen Parameter werden in den RAM Speicher der Kontrollelektronik geschrieben bzw. aus deren RAM gelesen, d.h nach Ausschalten der Spannung an der Kontrollelektronik gehen diese Parameter wieder verloren.
- **EE:** Die aktuellen Parameter werden in den Speicher des nichtflüchtigen EEPROMS in der Kontrollelektronik geschrieben oder aus deren EEPROM gelesen, d.h. nach Ausschalten der Spannung bleiben die im internen EEPROM abgelegten Parameter erhalten.
- **FILE:** Nach Anklicken dieses Auswahlknopfes öffnet sich ein Info-Feld mit dem Filenamen der aktuellen Parameterdatei.

BEACHTE: Erst nach Anklicken der SEND- bzw. GET-Taste werden die aktuellen Parameter in die aktuelle Parameter-Ausgabedatei gespeichert bzw. aus der aktuellen Parameter-Ausgabedatei gelesen.

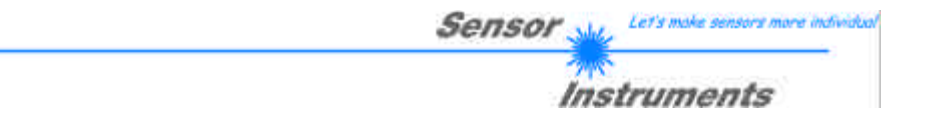

Falls auf eine andere Ausgabedatei zugegriffen werden soll, muss zunächst der File-Druckknopf mit dem Mauszeiger angeklickt werden. Hierauf öffnet sich ein weiteres Dialogfenster zur Auswahl einer bestehenden Ausgabedatei bzw. zur Eingabe des Filenamens für die neue Ausgabedatei:

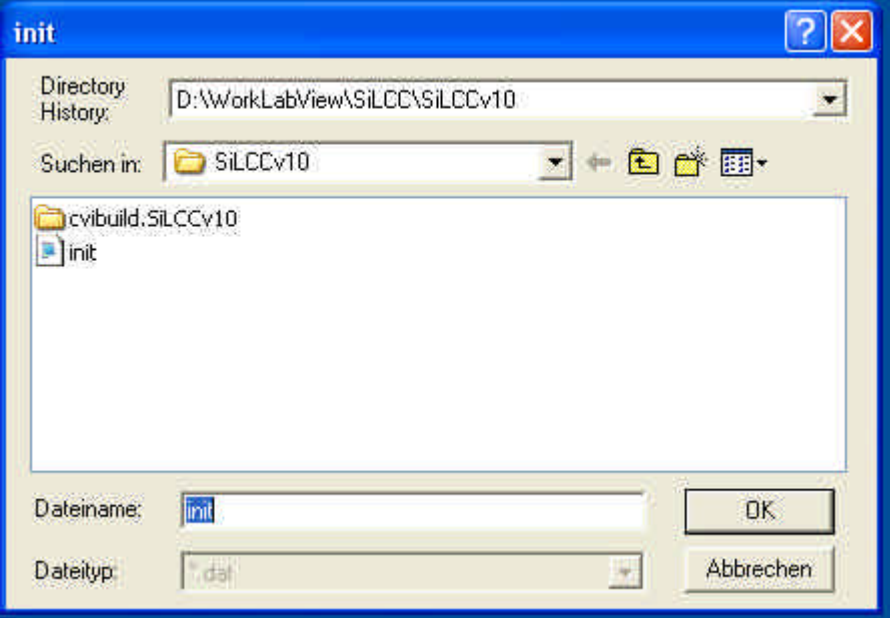

#### **CONNECT Einstellung:**

Dieses Funktionsfeld dient zur Auswahl der seriellen RS232 Schnittstelle am PC.

Die SI-LCC-Scope Software meldet sich nach dem Programmstart mit der Standardkonfiguration COM1 und dem jeweiligen Status der Kommunikation.

Falls die Zuordnung der Schnittstelle am PC nicht bekannt sein sollte, kann durch Anklicken des Symbols in der CONNECT-Gruppe zwischen COM1, COM2, ... und COM9 gewählt werden.

Ein Statusfeld gibt über den Zustand der RS232 Verbindung vom PC zur Kontrollelektronik Auskunft.

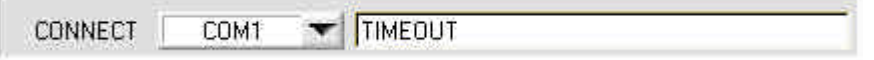

Folgende Statusmeldungen werden geliefert:

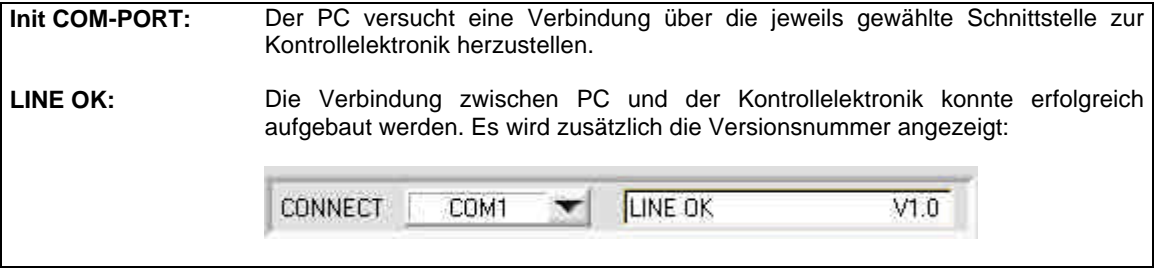

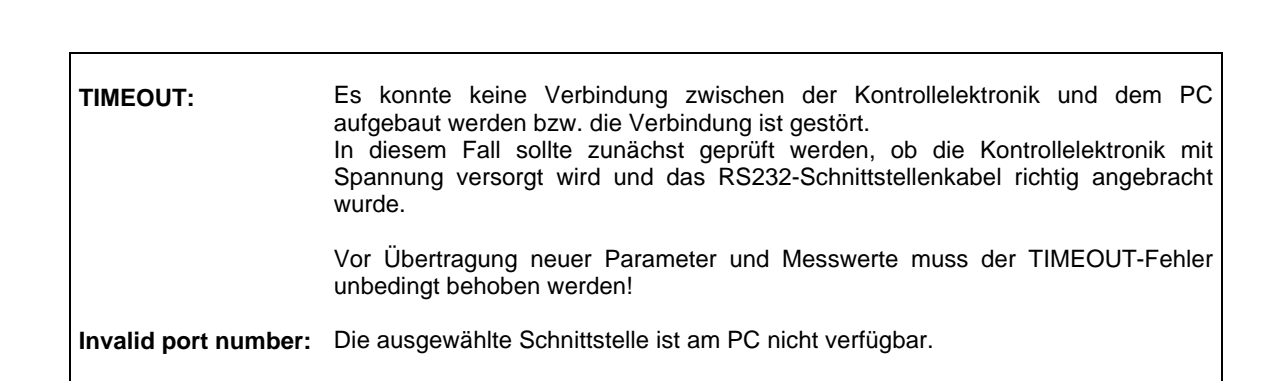

**Sensor** 

Let's ma

**Instruments** 

e individua

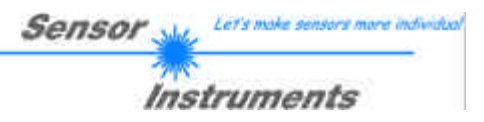

## **8.3 RS232 Schnittstellenprotokoll**

#### **RS232 communication protocol PC Û** *SI-LCC-MA V1.0*

- Standard RS232 serial interface without hardware-handshake

- 3-wire: GND, TX0, RX0

- Speed: 4800 baud, 8 data-bits, no parity-bit, 1 stop-bit in binary mode

The control device (PC or PLC) has to send a data frame of 17 bytes to the *LCC-MA* hardware. All bytes must be transmitted in binary format. The meaning of the parameters is described in the software manual SI-LCC-MA.

#### Method:

The *LCC-MA* hardware is permanently reading (polling) the incoming byte at the RS232 connection. If the incoming byte = 0x55 (**synch-byte**), then the 2.byte (**order-byte**) is read in, after this, 15 bytes (parameters) will be read. After reading in the completely data frame, the LCC-MA hardware executes the order which is coded at the 2. byte (**order-byte**).

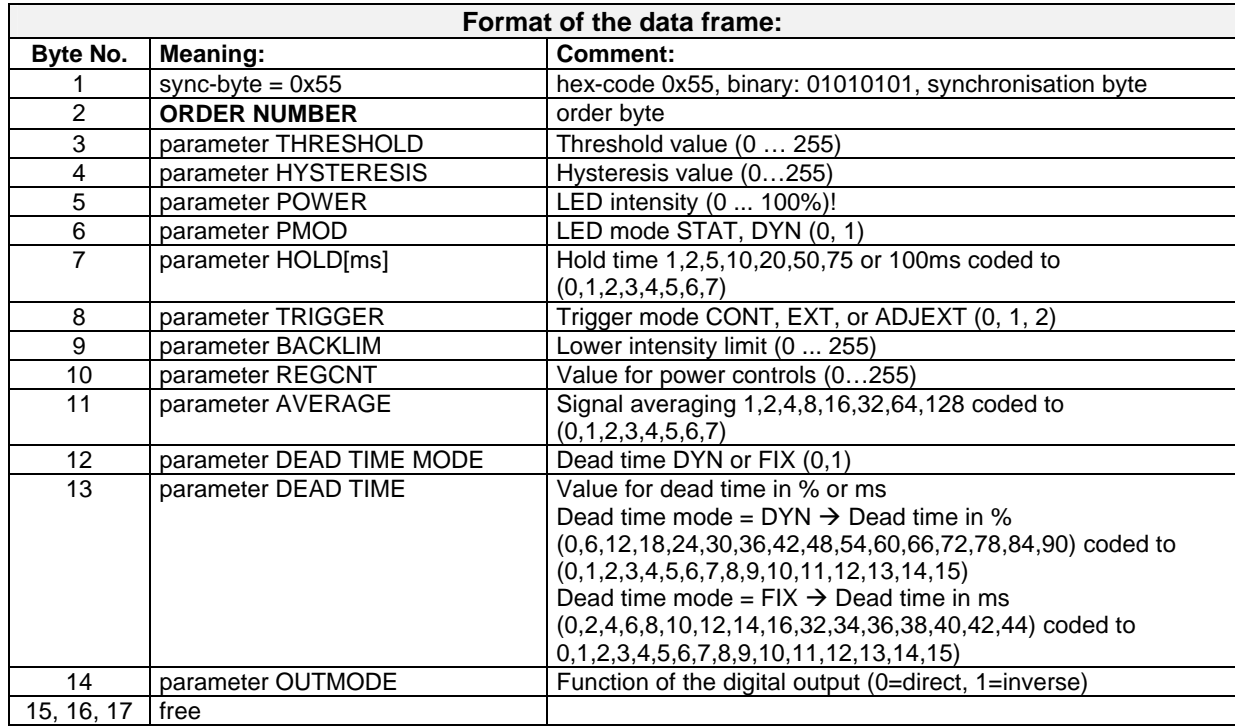

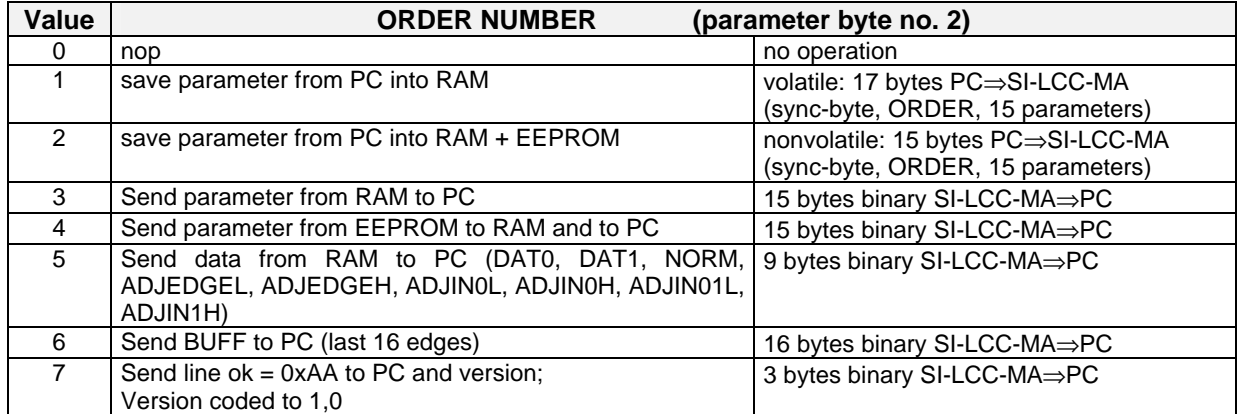